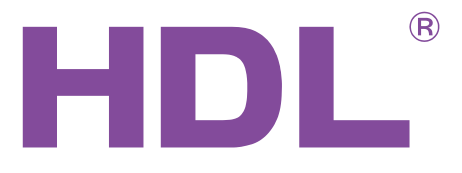

HDL-MWM70B.12

HDL-MWM70S.12

- Valid also for version 12.22
- Functions are the same for wireless version MWM70-RF.12.
- Version MWM70S.12 does not exist anymore.
- <sup><sup>®</sup><br>
 Valid also for version 12.22<br>
 Functions are the same for wireless version<br>
MWM70-RF.12.<br>
 Version MWM70-RF.12.<br>
 Version MWM70-B.12 does not exist anymore.<br>
 Version MWM705.12 does not exist anymore.<br>
 Ver</sup> Recovering the State of Walid also for version 12.22<br>
• Valid also for version 12.22<br>
• Functions are the same for wireless version<br>
• Wersion MWM70-RE-12.<br>
• Version MAMT/OS-12 does not exist anymore<br>
• Manual describes t ● Manual describes the snapshots taken in the previous version of the module and using older HBST program. In HBST2, the graphic appearance is slightly different but the functions remain the same

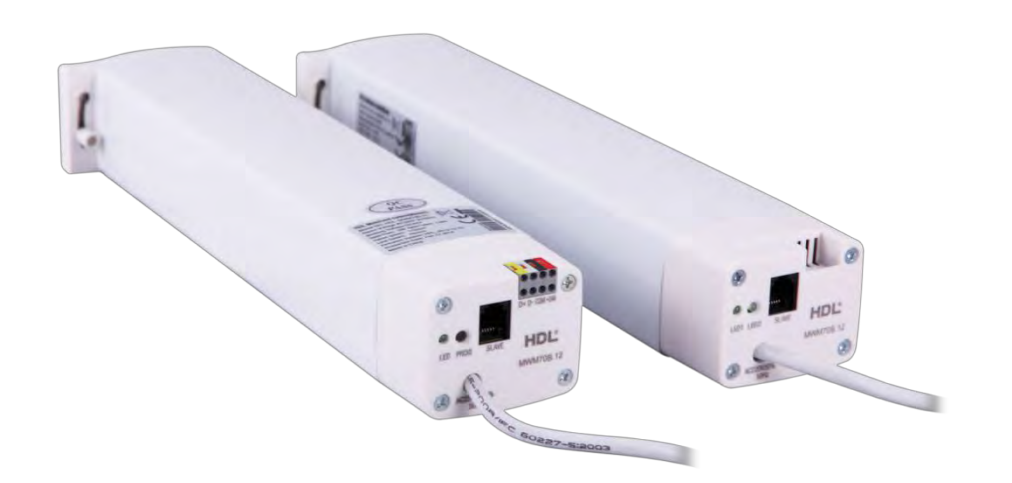

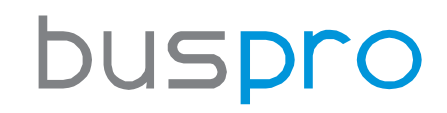

[www.hdlautomation.com](http://www.hdlautomation.com/)

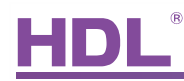

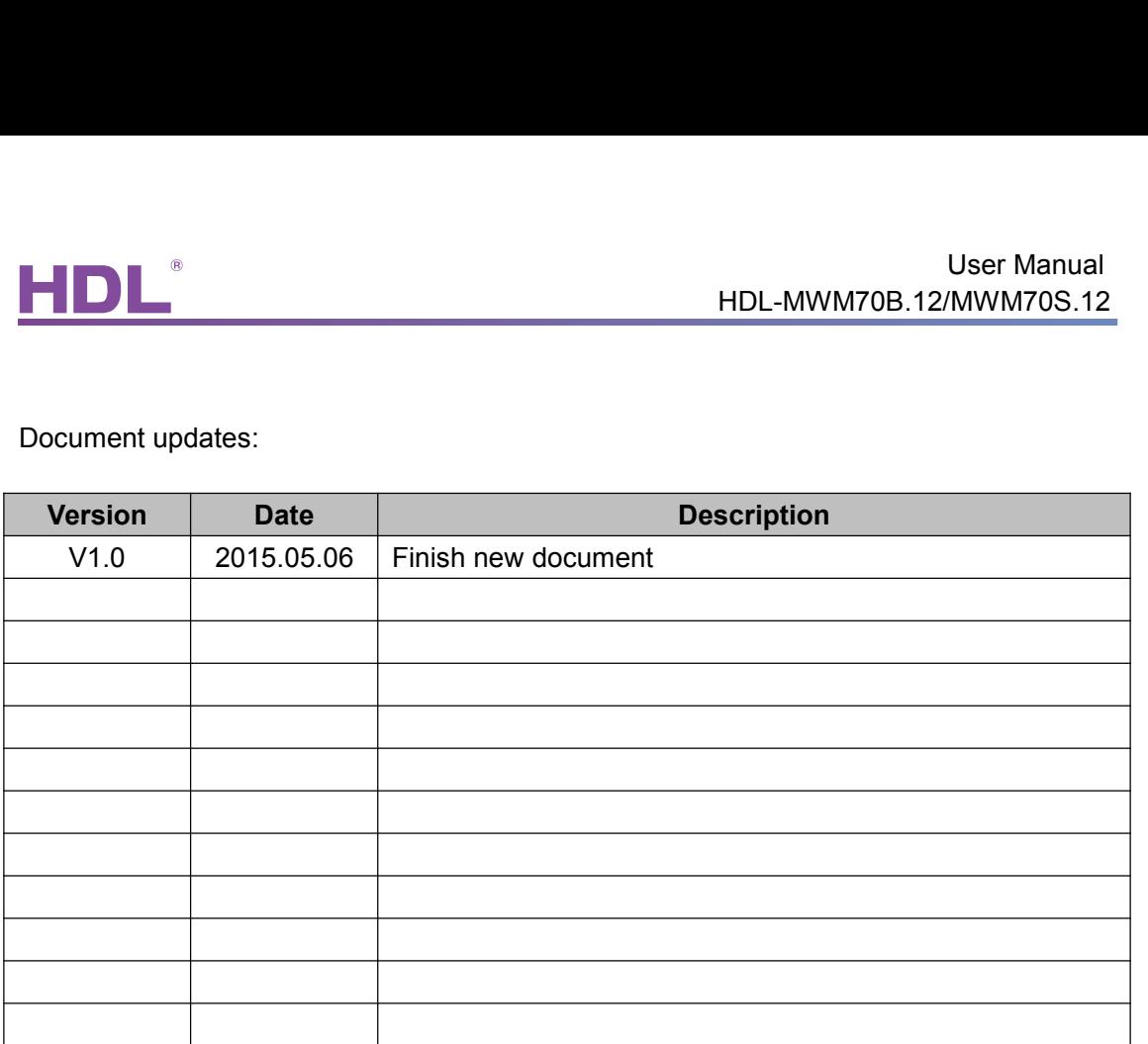

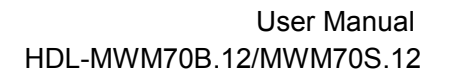

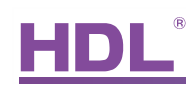

# **INDEX**

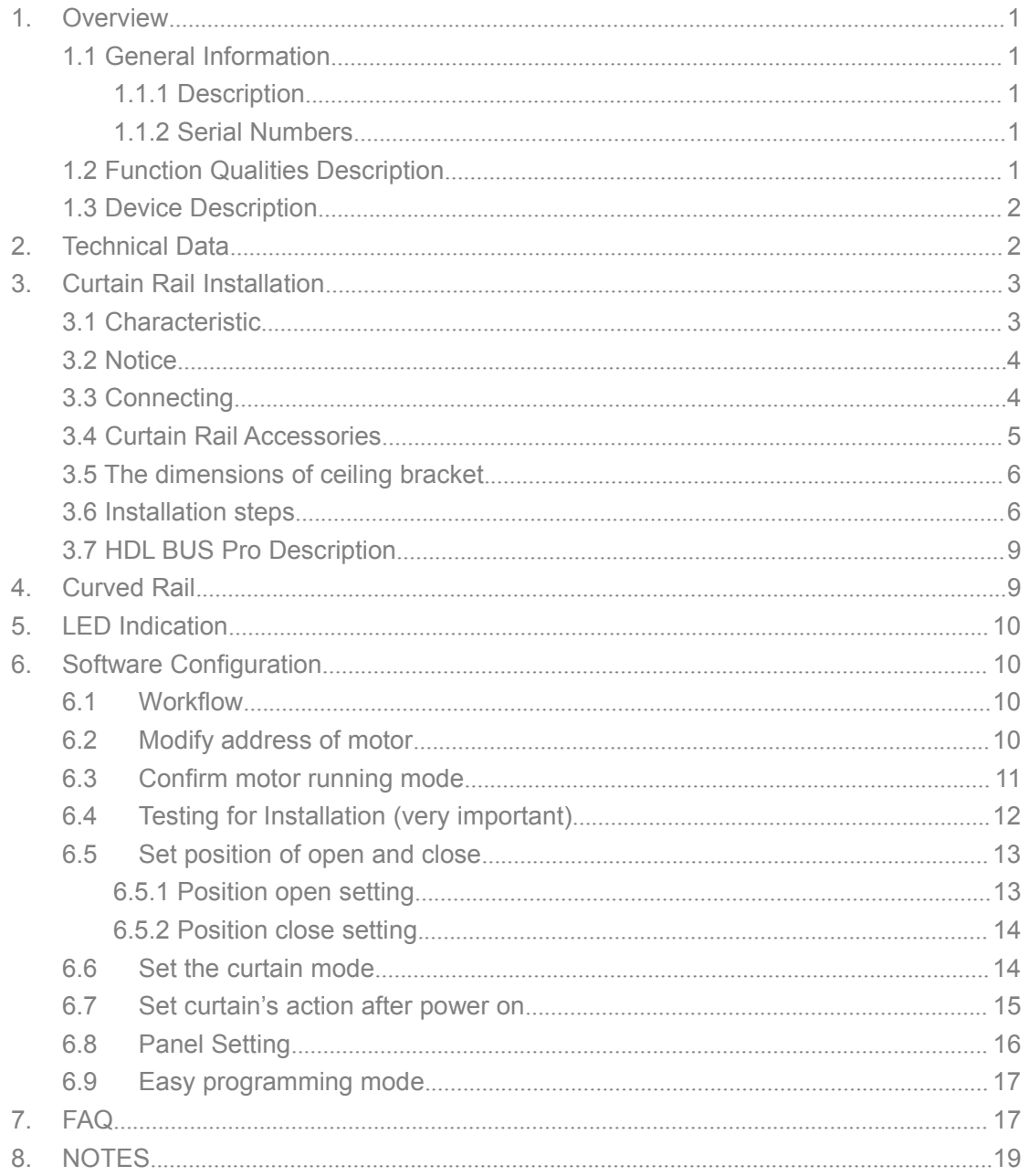

# HDL<sup>®</sup><br>1. Overview<br>1.1 General Information<br>1.1 Descrition

HDL-MWM70B.12/N<br>
1. Overview<br>
1.1 General Information<br>
1.1.1 Description<br>
HDL-MWM70B.12, HDL-MWM70S.12 the motorized curtain contains master 1. Overview<br>
1.1 General Information<br>
1.1.1 Description<br>
HDL-MWM70B.12, HDL-MWM70S.12 the motorize<br>
is a professional curtain controller, the master is er User Manual<br>HDL-MWM70B.12/MWM70S.12<br>1. Overview<br>1.1 General Information<br>HDL-MWM70B.12, HDL-MWM70S.12 the motorized curtain contains master and slave. It<br>is a professional curtain controller, the master is enabled by HDL Bu FID FOR THEL-MWM70B.12/MWM70B.12/MWM70S.12<br>
1. 1 General Information<br>
1.1.1 Description<br>
IDL-MWM70B.12, HDL-MWM70S.12 the motorized curtain contains master and slave. It<br>
is a professional curtain controller, the master is mode, it has the function of over load protection and over heat protection.<br>
1.1.1 Description<br>
HDL-MWM70B.12, HDL-MWM70S.12 the motorized curtain contains master and slave. It<br>
is a professional curtain controller, the ma 1.1 General Information<br>1.1.1 Description<br>HDL-MWM70B.12, HDL-MWM70S.12 the motorized curt<br>is a professional curtain controller, the master is enabled<br>mode, it has the function of over load protection and over<br>1.1.2 Serial

<span id="page-3-1"></span><span id="page-3-0"></span>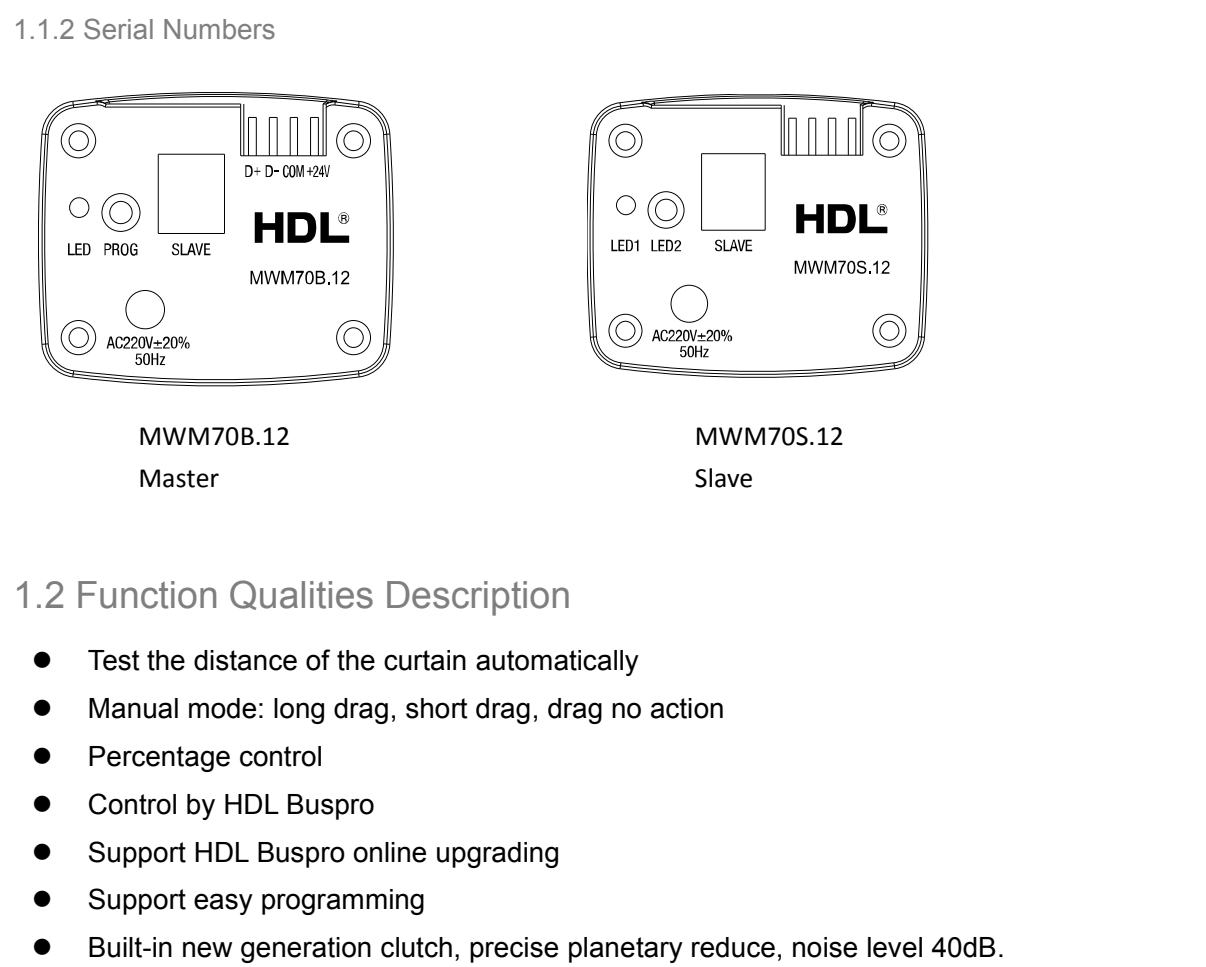

- 
- 
- 
- 
- 
- 
- 
- Be suitable for all small to medium-scale curtain applications, linear and arched, one-and two-side opening<br>one-and two-side opening<br>Curtain Motors User Manual 1 Master<br>
Slave<br>
Slave<br>
Slave<br>
Slave<br>
Slave<br>
Slave<br>
Slave<br>
Slave<br>
Slave<br>
Slave<br>
Slave<br>
Slave<br>
Tercention Qualities Description<br>
Nanual mode: long drag, short drag, drag no action<br>
Percentage control<br>
Control by HDL Buspro<br>
S 9 Punction Qualities Description<br>
■ Test the distance of the curtain automatically<br>
■ Manual mode: long drag, short drag, drag no action<br>
■ Percentage control<br>
■ Control by HDL Buspro<br>
■ Support HDL Buspro online upgradin 9 Function Qualities Description<br>
■ Test the distance of the curtain automatically<br>
■ Manual mode: long drag, short drag, drag no action<br>
■ Percentage control<br>
■ Control by HDL Buspro<br>
■ Support HDL Buspro online upgradin Test the distance of the curtain automatically<br>Manual mode: long drag, short drag, drag no action<br>Percentage control<br>Control by HDL Buspro<br>Support HDL Buspro online upgrading<br>Support easy programming<br>Built-in new generatio

<span id="page-4-1"></span><span id="page-4-0"></span>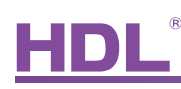

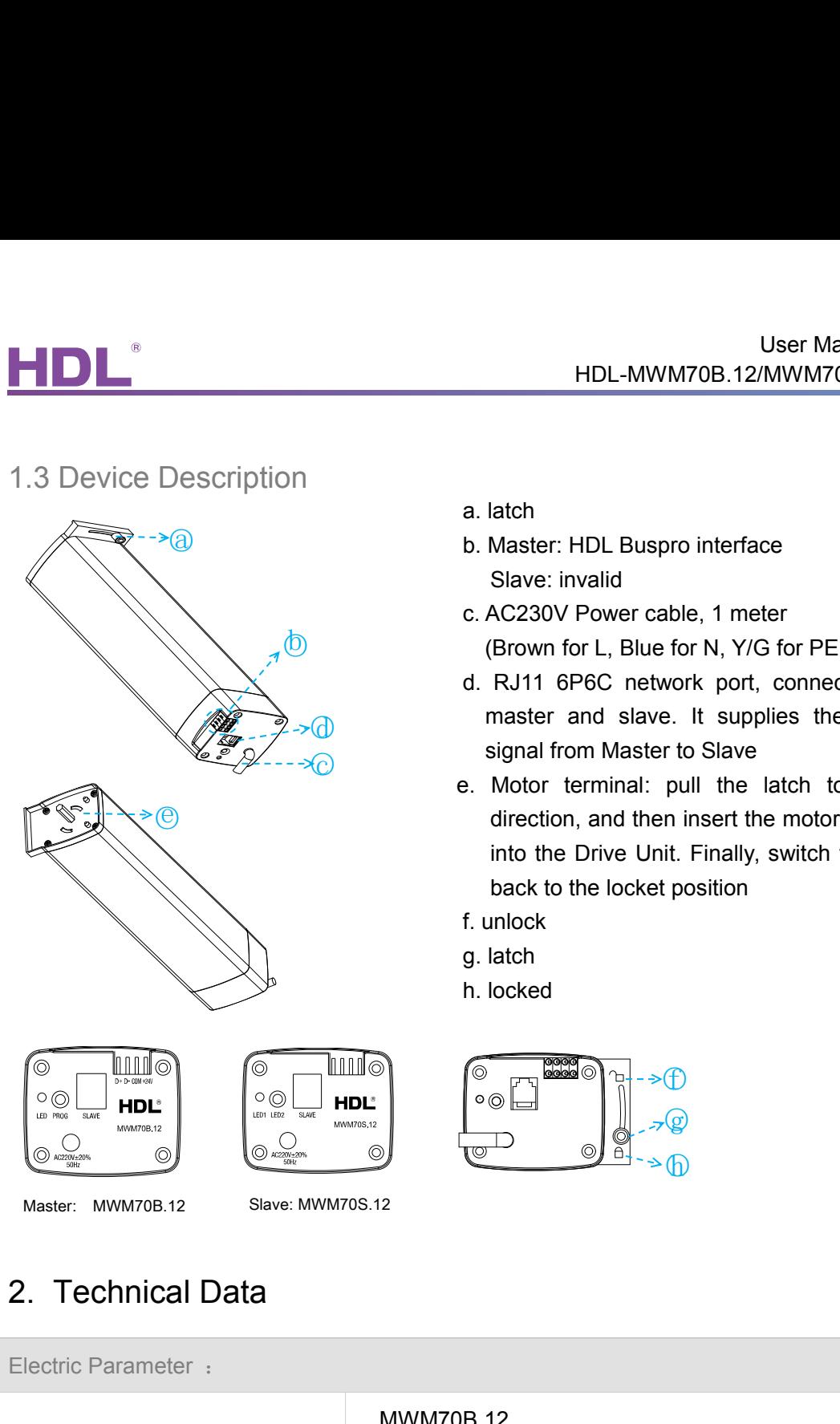

- User Manual<br>HDL-MWM70B.12/MWM70S.12<br>a. latch<br>b. Master: HDL Buspro interface<br>Slave: invalid User Manual<br>
HDL-MWM70B.12/MWM70S.12<br>
a. latch<br>
b. Master: HDL Buspro interface<br>
Slave: invalid<br>
c. AC230V Power cable, 1 meter
- (Brown for L, Blue for N, Y/G for PE) User Manual<br>HDL-MWM70B.12/MWM70S.12<br>Jatch<br>Master: HDL Buspro interface<br>Slave: invalid<br>AC230V Power cable, 1 meter<br>(Brown for L, Blue for N, Y/G for PE) User Manual<br>
HDL-MWM70B.12/MWM70S.12<br>
a. latch<br>
b. Master: HDL Buspro interface<br>
Slave: invalid<br>
c. AC230V Power cable, 1 meter<br>
(Brown for L, Blue for N, Y/G for PE)<br>
d. RJ11 6P6C network port, connect to the
	- User Manual<br>
	HDL-MWM70B.12/MWM70S.12<br>
	latch<br>
	Master: HDL Buspro interface<br>
	Slave: invalid<br>
	AC230V Power cable, 1 meter<br>
	(Brown for L, Blue for N, Y/G for PE)<br>
	RJ11 6P6C network port, connect to the<br>
	master and slave. It su User Manual<br>
	HDL-MWM70B.12/MWM70S.12<br>
	a. latch<br>
	b. Master: HDL Buspro interface<br>
	Slave: invalid<br>
	c. AC230V Power cable, 1 meter<br>
	(Brown for L, Blue for N, Y/G for PE)<br>
	d. RJ11 6P6C network port, connect to the<br>
	master and HDL-MWM70B.12/MWM70S.12<br>
	latch<br>
	Master: HDL Buspro interface<br>
	Slave: invalid<br>
	AC230V Power cable, 1 meter<br>
	(Brown for L, Blue for N, Y/G for PE)<br>
	RJ11 6P6C network port, connect to the<br>
	master and slave. It supplies the co latch<br>
	Master: HDL Buspro interface<br>
	Slave: invalid<br>
	AC230V Power cable, 1 meter<br>
	(Brown for L, Blue for N, Y/G for PE)<br>
	RJ11 6P6C network port, connect to the<br>
	master and slave. It supplies the control<br>
	signal from Master master and slave. It supplies the control<br>signal from Master to Slave
	- e. latch<br>
	b. Master: HDL Buspro interface<br>
	Slave: invalid<br>
	c. AC230V Power cable, 1 meter<br>
	(Brown for L, Blue for N, Y/G for PE)<br>
	d. RJ11 6P6C network port, connect to the<br>
	master and slave. It supplies the control<br>
	signal latch<br>
	Master: HDL Buspro interface<br>
	Slave: invalid<br>
	AC230V Power cable, 1 meter<br>
	[Brown for L, Blue for N, Y/G for PE)<br>
	RJ11 6P6C network port, connect to the<br>
	master and slave. It supplies the control<br>
	signal from Master latch<br>
	Master: HDL Buspro interface<br>
	Slave: invalid<br>
	AC230V Power cable, 1 meter<br>
	[Brown for L, Blue for N, Y/G for PE)<br>
	RJ11 6P6C network port, connect to the<br>
	master and slave. It supplies the control<br>
	signal from Master Master: HDL Buspro interface<br>Slave: invalid<br>AC230V Power cable, 1 meter<br>Brown for L, Blue for N, Y/G for PE)<br>RJ11 6P6C network port, connect to the<br>master and slave. It supplies the control<br>signal from Master to Slave<br>Moto Slave: invalid<br>
	c. AC230V Power cable, 1 meter<br>
	(Brown for L, Blue for N, Y/G for PE)<br>
	d. RJ11 6P6C network port, connect to the<br>
	master and slave. It supplies the control<br>
	signal from Master to Slave<br>
	e. Motor terminal: p c. AC230V Power cable, 1 meter<br>
	(Brown for L, Blue for N, Y/G for PE)<br>
	d. RJ11 6P6C network port, connect to the<br>
	master and slave. It supplies the control<br>
	signal from Master to Slave<br>
	e. Motor terminal: pull the latch to (Brown for L, Blue for N, Y/G for PE)<br>d. RJ11 6P6C network port, connect to the<br>master and slave. It supplies the control<br>signal from Master to Slave<br>e. Motor terminal: pull the latch to unlock<br>direction, and then insert

 $\Theta$ 

 $\mathcal{L}(\mathcal{Q})$ 

○h

- 
- 
- 

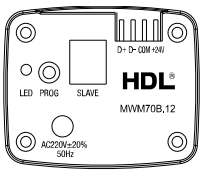

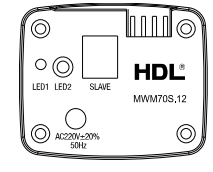

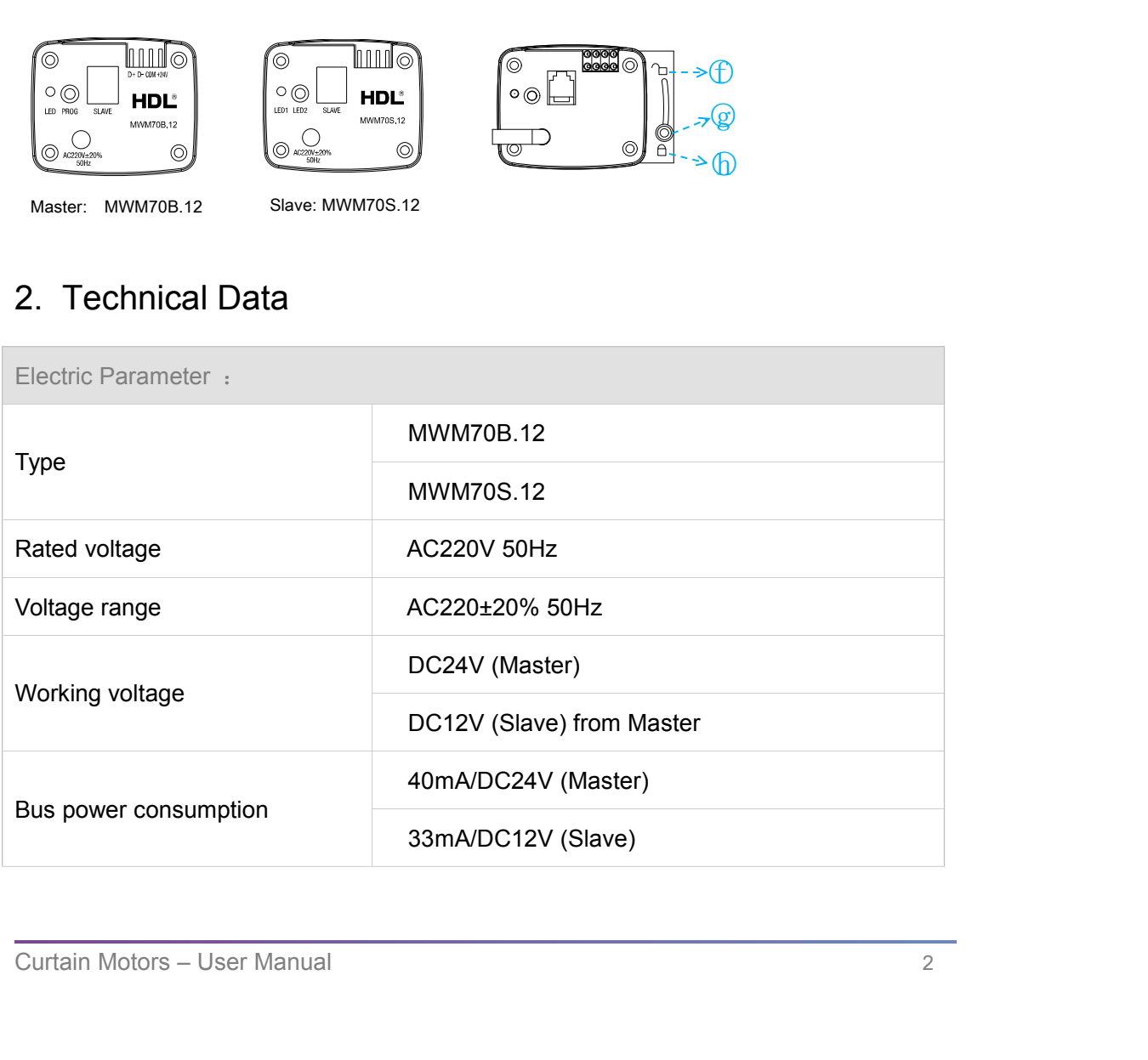

<span id="page-5-1"></span><span id="page-5-0"></span>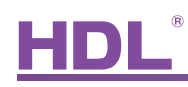

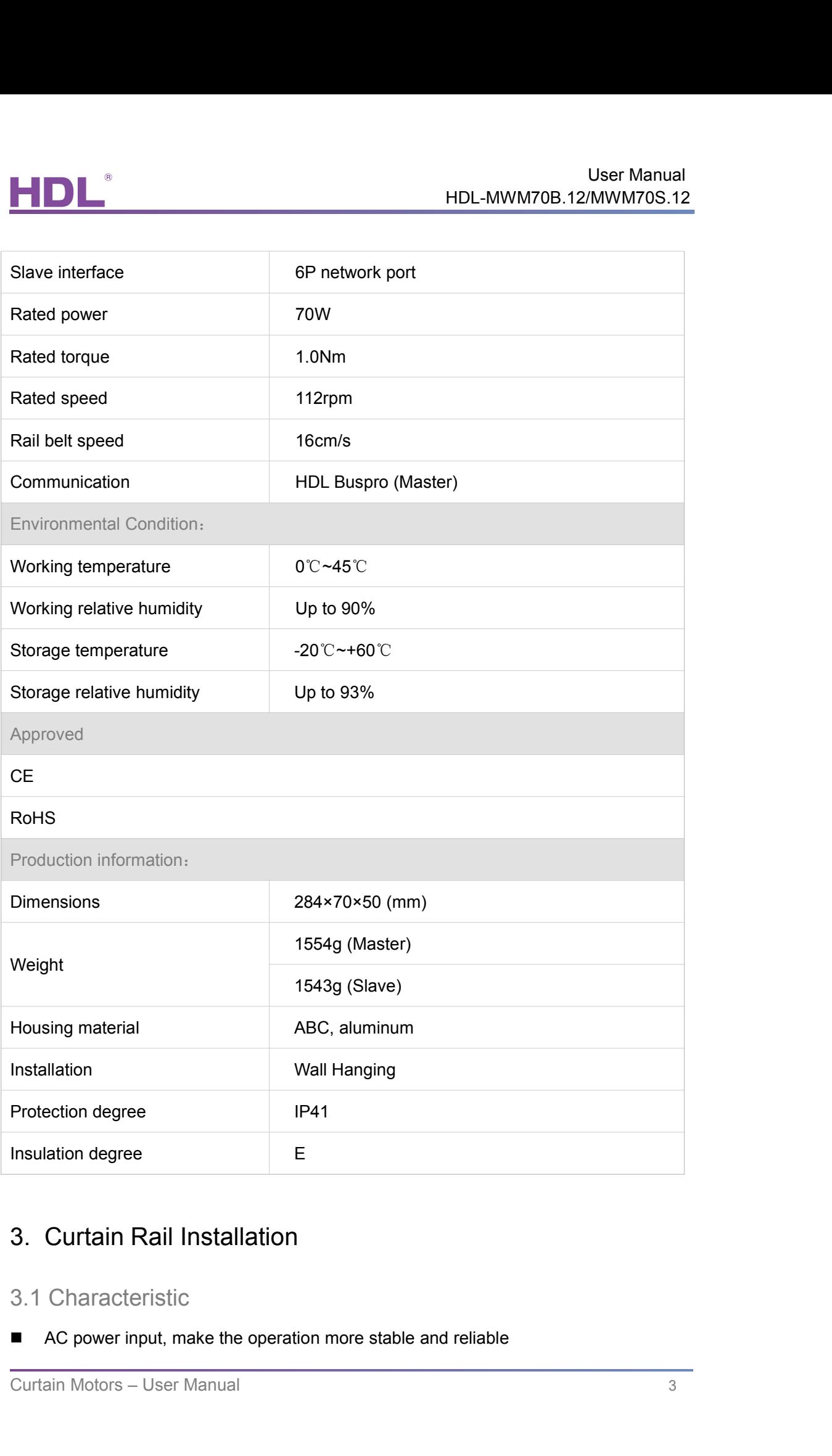

- 
- 
- Built-in a new generation of clutch, system operating noise no more than 40dB<br>■ Built-in a new generation of clutch, system operating noise no more than 40dB<br>■ The curtain's horizontal pull reaches 8KG<br>■ Use HDL-BUS port User Manu<br>
HDL-MWM70B.12/MWM70S<br>
Built-in a new generation of clutch, system operating noise no more than 40dB<br>
The curtain's horizontal pull reaches 8KG<br>
Use HDL-BUS port as interface, DLP panel to control the curtain, ea User Manual<br>
HDL-MWM70B.12/MWM70S.12<br>
■ Built-in a new generation of clutch, system operating noise no more than 40dB<br>
■ The curtain's horizontal pull reaches 8KG<br>
■ Use HDL-BUS port as interface, DLP panel to control the Built-in a new generation of clutch, system operating noise no<br>
■ The curtain's horizontal pull reaches 8KG<br>
■ Use HDL-BUS port as interface, DLP panel to control the curt<br>
3.2 Notice<br>
■ Read all instructions in detail be User Manu<br>
HDL-MWM70B.12/MWM70S<br>
■ Built-in a new generation of clutch, system operating noise no more than 40dB<br>
■ The curtain's horizontal pull reaches 8KG<br>
■ Use HDL-BUS port as interface, DLP panel to control the curt NOL-MWM70B.12/MWM70S.12<br>
■ Built-in a new generation of clutch, system operating noise no more than 40dB<br>
■ The curtain's horizontal pull reaches 8KG<br>
■ Use HDL-BUS port as interface, DLP panel to control the curtain, eas
- 
- 

- 
- 
- 
- 
- <span id="page-6-0"></span>■ Built-in a new generation of clutch, system operating noise no more than 40dB<br>
■ The curtain's horizontal pull reaches 8KG<br>
■ Use HDL-BUS port as interface, DLP panel to control the curtain, easy to use<br>
3.2 Notice<br>
■ R ■ Built-in a new generation of clutch, system operating noise no more than<br>
■ The curtain's horizontal pull reaches 8KG<br>
■ Use HDL-BUS port as interface, DLP panel to control the curtain, easy to<br>
3.2 Notice<br>
■ Read all i ■ The curtain's horizontal pull reaches 8KG<br>
■ Use HDL-BUS port as interface, DLP panel to control the curtain, easy to use<br>
3.2 Notice<br>
■ Read all instructions in detail before use<br>
■ Non-Contact with the liquids or infl
- Use HDL-BUS port as interface, DLP panel to control the curtain, easy to use<br>
Notice<br>
Read all instructions in detail before use<br>
Non-Contact with the liquids or inflammable gas and object when using<br>
Make sure there is no After the installation, please don't climb the lead to personal injury and product when the install<br>
A Mon-Contact with the liquids or inflammable gas and object when using<br>
A Mone install the motor to the drive unit, ple Notice<br>
Read all instructions in detail before use<br>
Non-Contact with the liquids or inflammable gas and object when using<br>
Make sure there is no short-circuits or wiring errors before power on<br>
Power off before install and Frochcot<br>
Read all instructions in detail before use<br>
Non-Contact with the liquids or inflammable gas and object when using<br>
Make sure there is no short-circuits or wiring errors before power on<br>
Power off before install a damage ■ Non-Contact with the liquids or inflammable gas and object when using<br>
■ Make sure there is no short-circuits or wiring errors before power on<br>
■ Power off before install and uninstall<br>
When install the motor to the dri ■ Make sure there is no short-circuits or wiring errors before power on<br>
■ Power off before install and uninstall<br>
■ When install the motor to the drive unit, please check and make sure that the latch<br>
has switched back t Power off before install and uninstall<br>When install the motor to the drive unit, please<br>has switched back to the locket position.<br>After the installation, please don't pull the curt<br>weight on the curtain rail; please don't ■ When install the motor to the drive unit, please check and make sure that the latch<br>has switched back to the locket position.<br>
■ After the installation, please don't pull the curtain forcibly, don't put any additional<br> has switched back to the locket position.<br>After the installation, please don't pull the curtain forcibly, don't put any additiona<br>weight on the curtain rail; please don't climb the curtain or hang anything on it;<br>otherwise ■ When install the motor to the drive unit, please check and r<br>has switched back to the locket position.<br>
■ After the installation, please don't pull the curtain forcibly,<br>
weight on the curtain rail; please don't climb t
- 
- Pay attention to water-proof, steam-proof<br>
 Please use the dry cloth to wipe when cleaning, can't use the damp or corrosive student for wiping<br>
 Has any abnormal situation, please stop the operation and turn off the p
- 

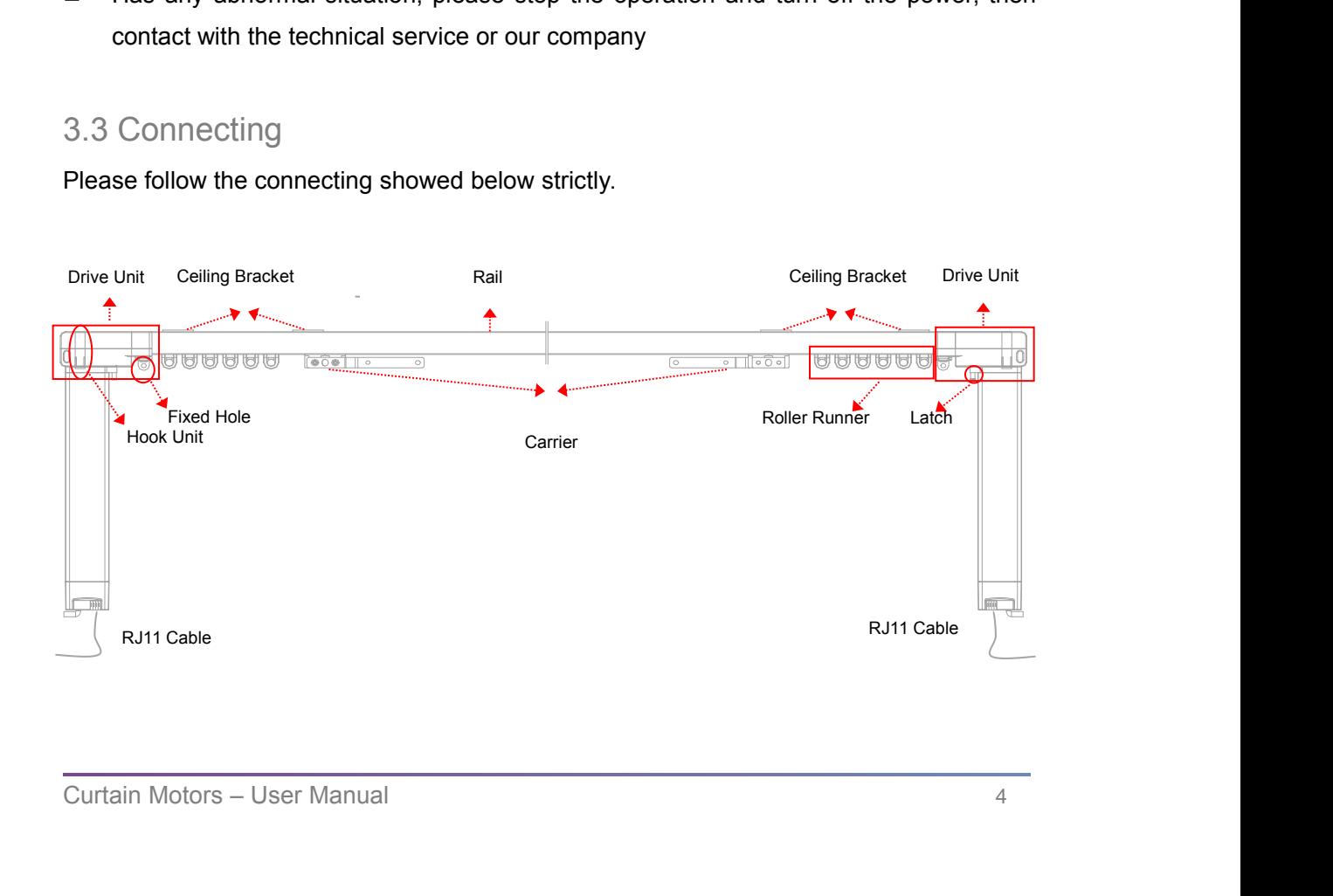

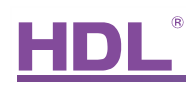

<span id="page-7-0"></span>

Master, Slave:<br>
The Master is connected to the Buspro port and AC<br>
the Slave by the RJ11 6P6C. HDL provides the 1 met User Manual<br>HDL-MWM70B.12/MWM70S.12<br>Master, Slave:<br>The Master is connected to the Buspro port and AC220V, and it provides DC12V to<br>the Slave by the RJ11 6P6C. HDL provides the 1 meter RJ11 cable.<br>Ceiling Bracket's mounting User Manual<br>HDL-MWM70B.12/MWM70S.12<br>Master, Slave:<br>The Master is connected to the Buspro port and AC220V, and it provides DC12V to<br>the Slave by the RJ11 6P6C. HDL provides the 1 meter RJ11 cable.<br>Ceiling Bracket's mounting User Manual<br>
HDL-MWM70B.12/MWM70S.12<br>
Master, Slave:<br>
The Master is connected to the Buspro port and AC220V, and it provides DC12V to<br>
the Slave by the RJ11 6P6C. HDL provides the 1 meter RJ11 cable.<br>
Ceiling Bracket's mou

User Mandel and MDL-MWM70B.12/MWM708<br>
Master, Slave:<br>
The Master is connected to the Buspro port and AC220V, and it provides DC12<br>
the Slave by the RJ11 6P6C. HDL provides the 1 meter RJ11 cable.<br>
Ceiling Bracket's mountin User M<br>
IDL-MWM70B.12/MWM<br>
IDL-MWM70B.12/MWM<br>
IDL-MWM70B.12/MWM<br>
IDL-MWM70B.12/MWM<br>
IDL-MWM70B.12/MWM<br>
IDL-MWM70B.12/MWM<br>
IDL-MWM70B.12/MWM<br>
IDL-MWM70B.12/MWM<br>
IDL-MWM70B.12/MWM<br>
IDL-MWM70B.12/MWM<br>
IDL-MWM70B.12/MWM<br>
IDL-On the top of rail, recommend every 600 mm installing a Ceiling Bracket.<br>
Curtain Rail Accessories<br>
Hook Unit Roller Runner Fixture Rubber

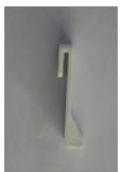

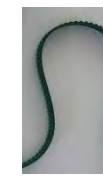

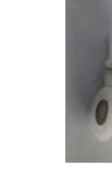

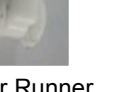

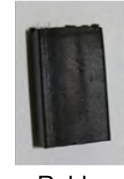

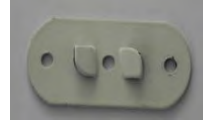

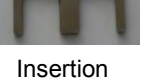

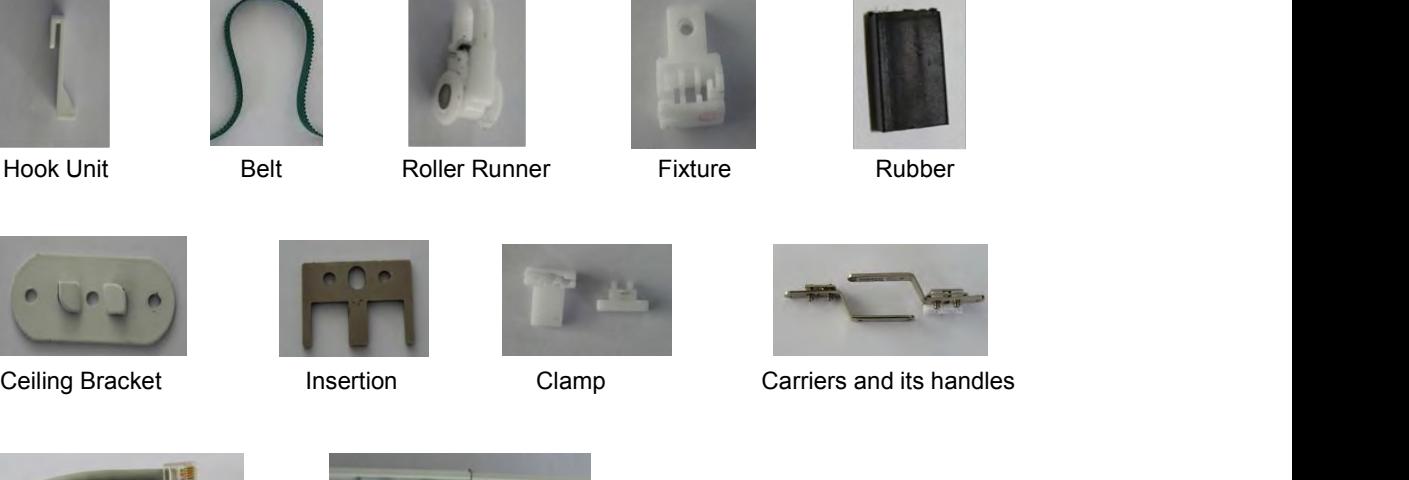

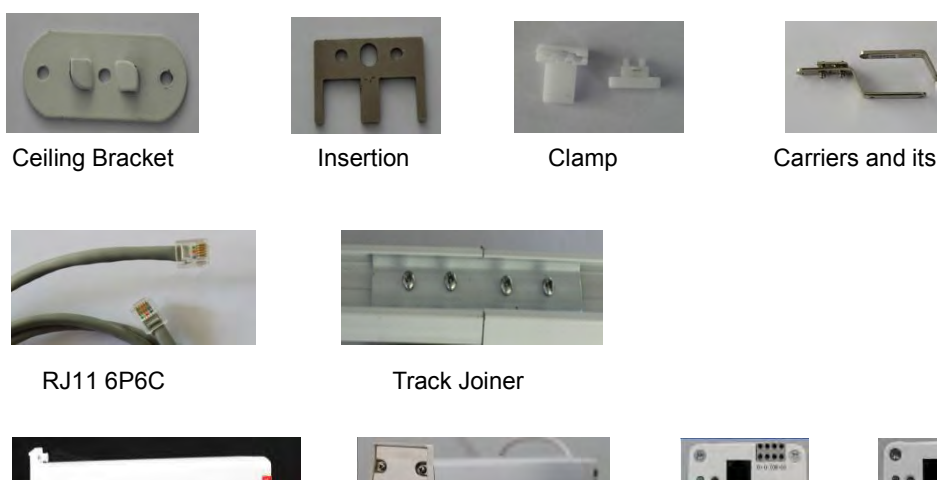

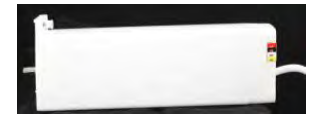

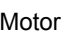

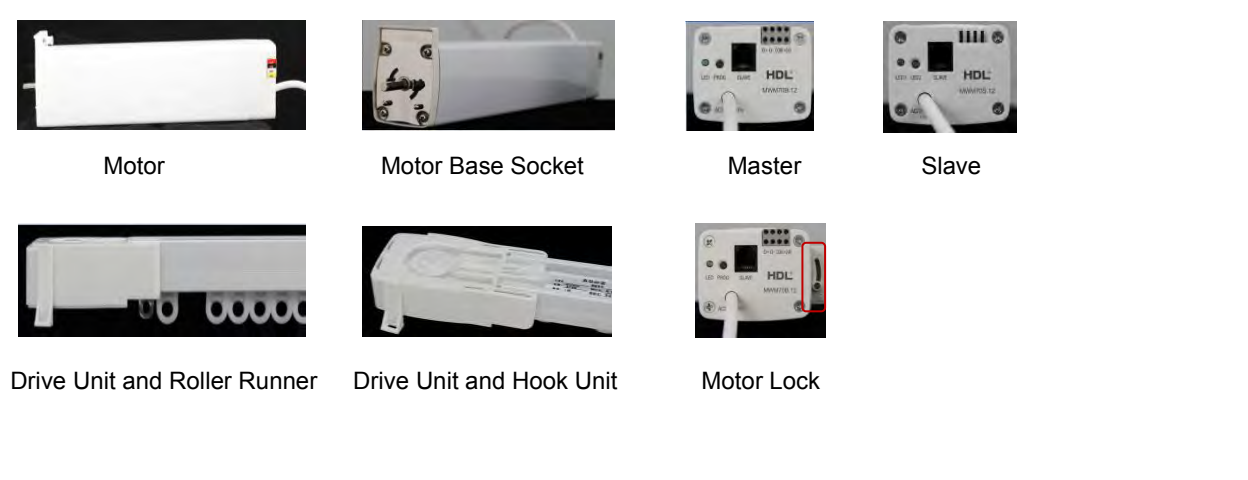

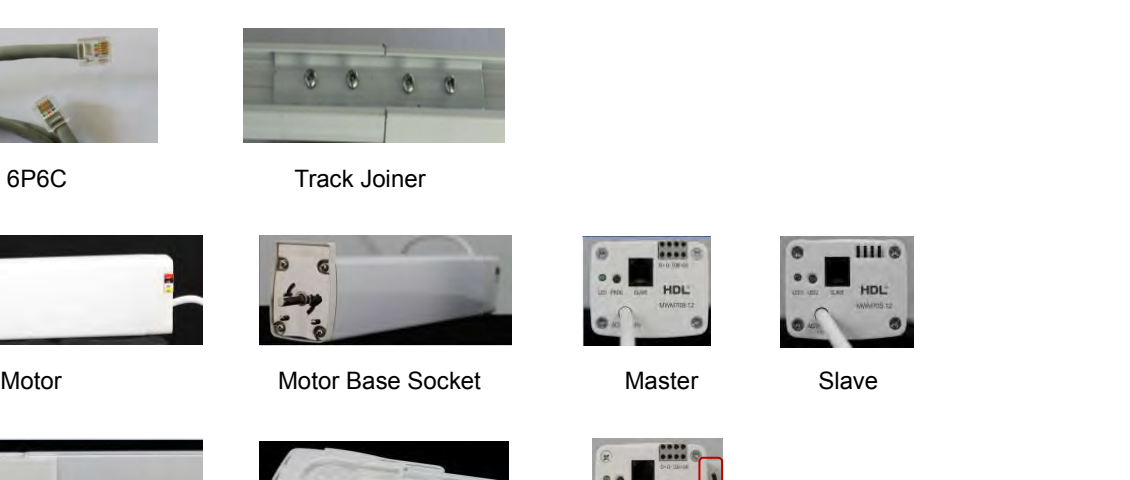

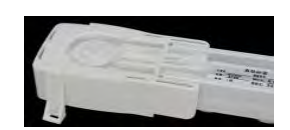

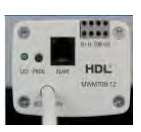

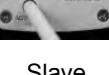

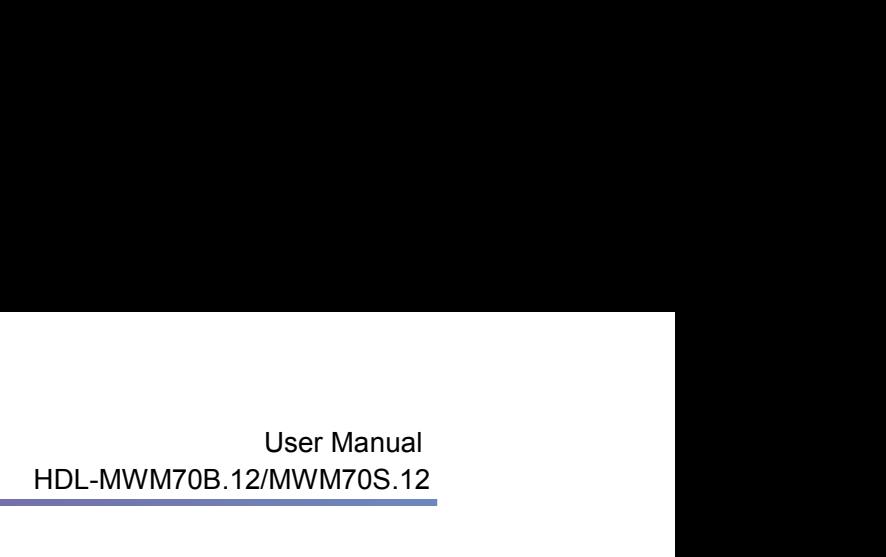

<span id="page-8-0"></span>

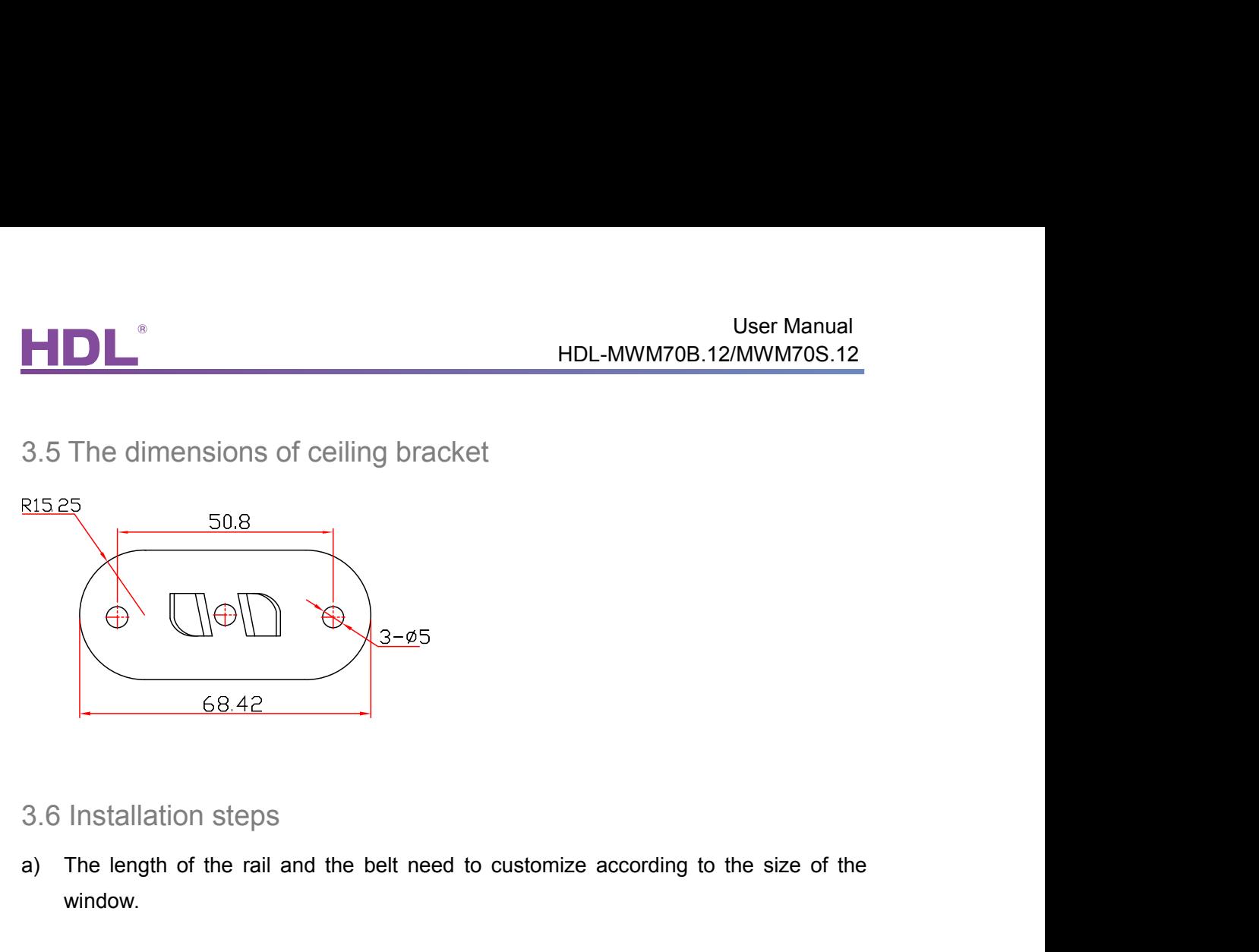

- 
- window.  $\begin{array}{|l|l|}\n\hline\n68.42\n\end{array}$ <br>
3.6 Installation steps<br>
a) The length of the rail and the belt need to customize according to the size of the<br>
window.<br>
b) Turn to the reverse side of the rail, put the Track Joiner to the r
- 

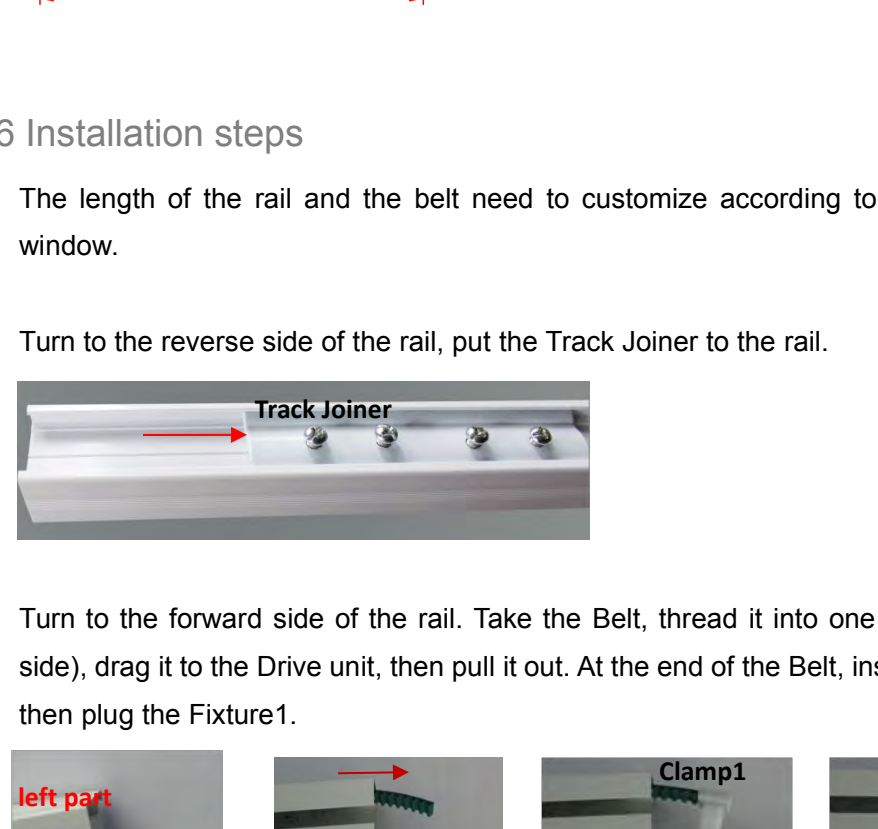

Final side of the rail and the belt need to customize according to the size of the<br>window.<br>
b) Turn to the reverse side of the rail, put the Track Joiner to the rail.<br>
Frack Joiner<br>  $\begin{array}{cccccccc}\n\bullet & & & & & & & & & & & & & & & & & & & & & & & & & & &$ simulation of the reverse side of the rail, put the Track Joiner to the rail.<br>
Track Joiner<br>
Side unit, then pull it out. At the Belt, thread it into one of the rails (left<br>
side), drag it to the Drive unit, then pull it o

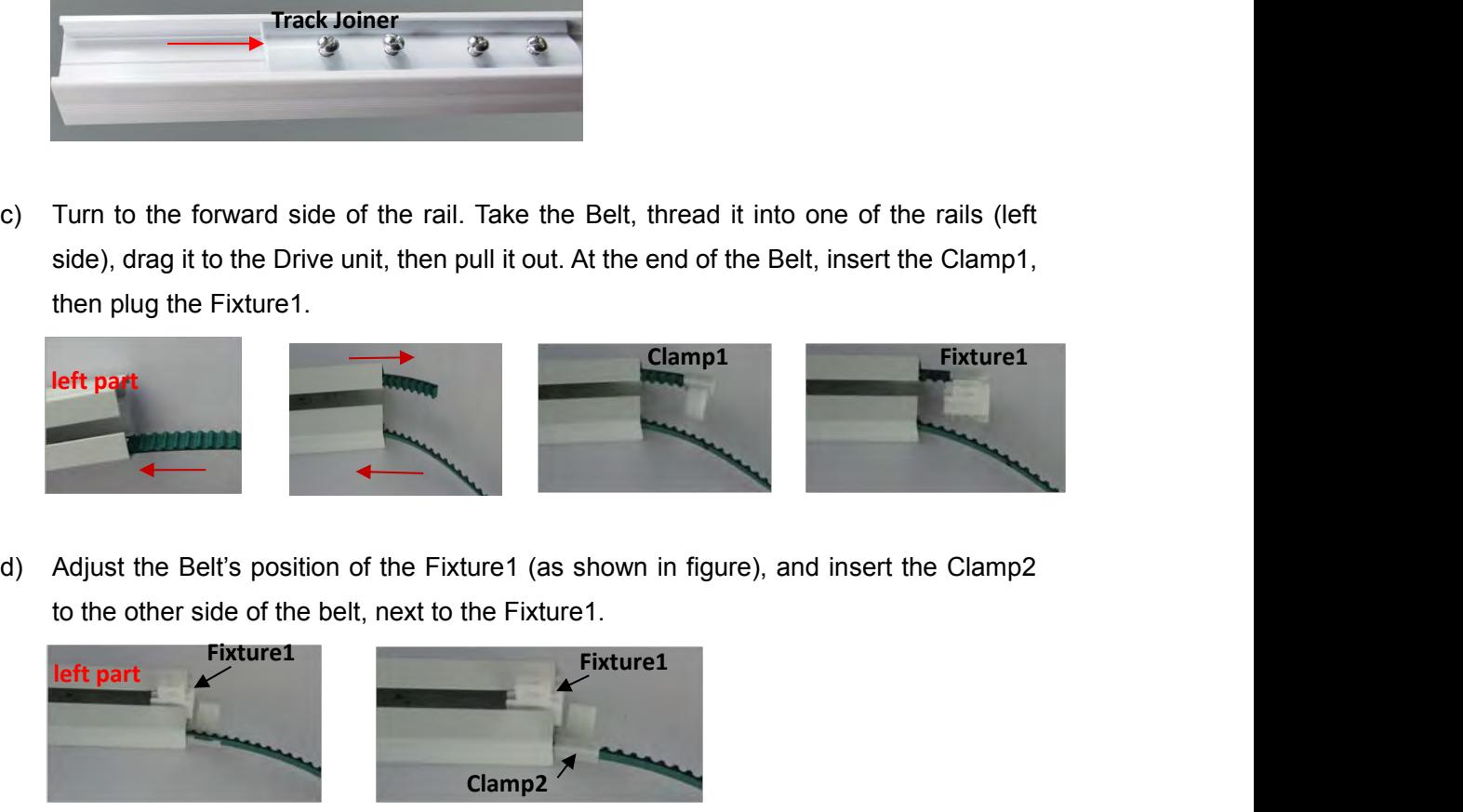

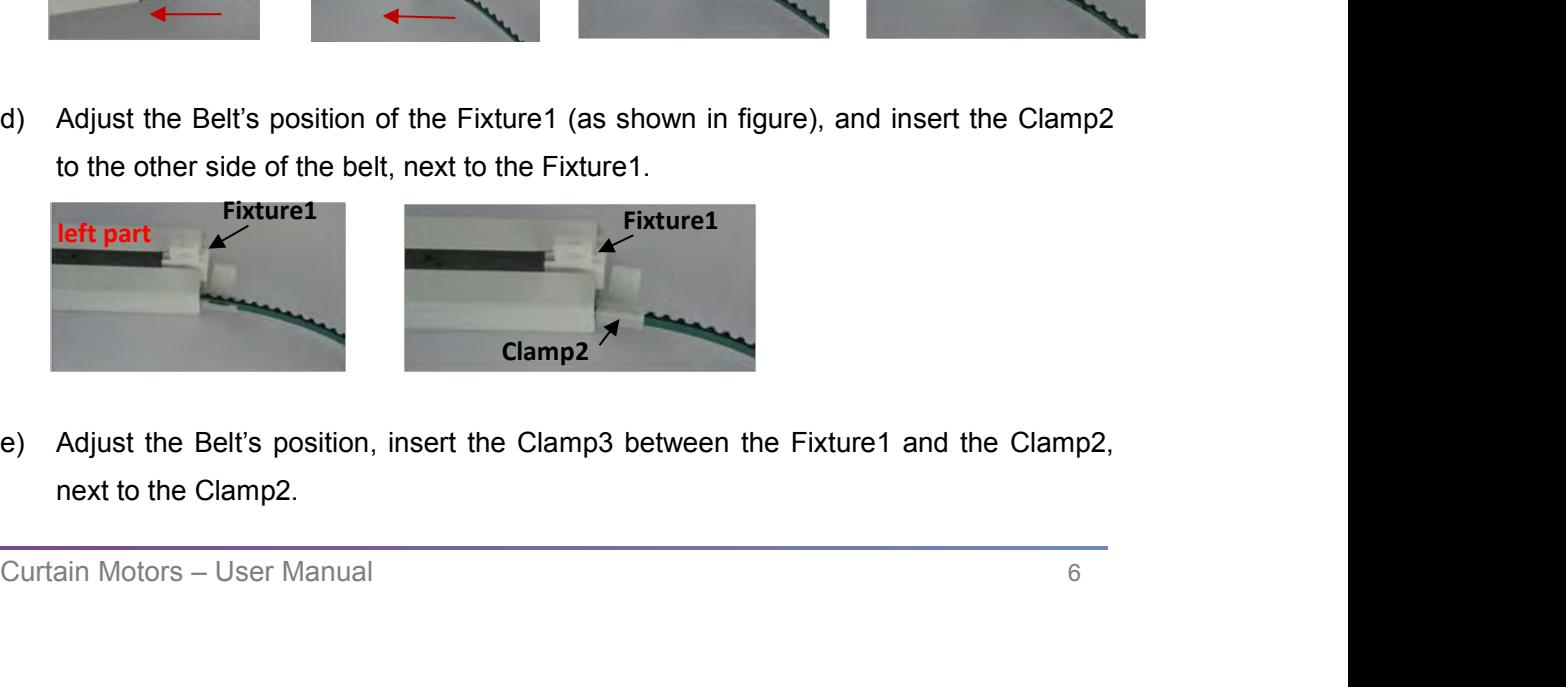

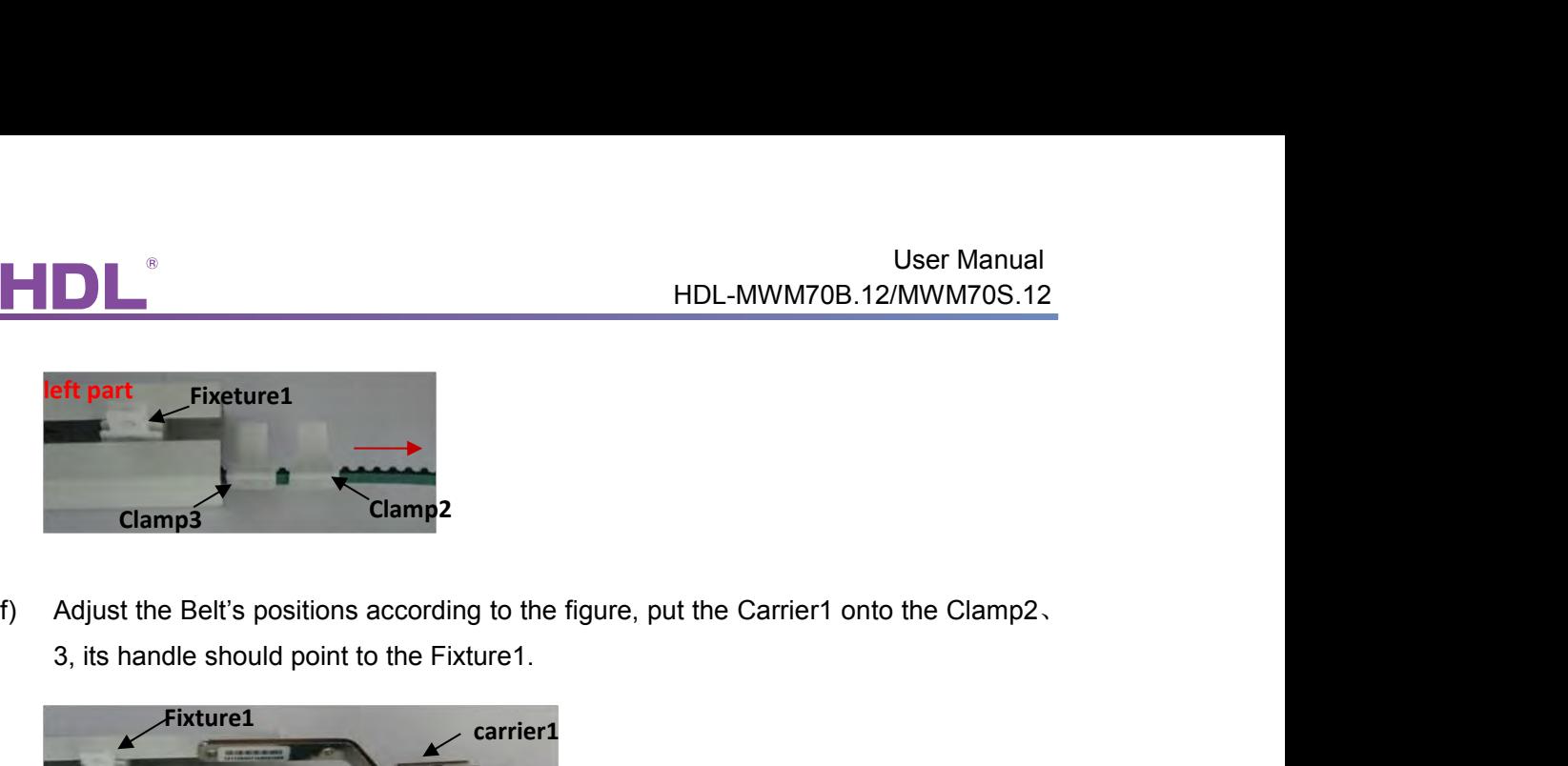

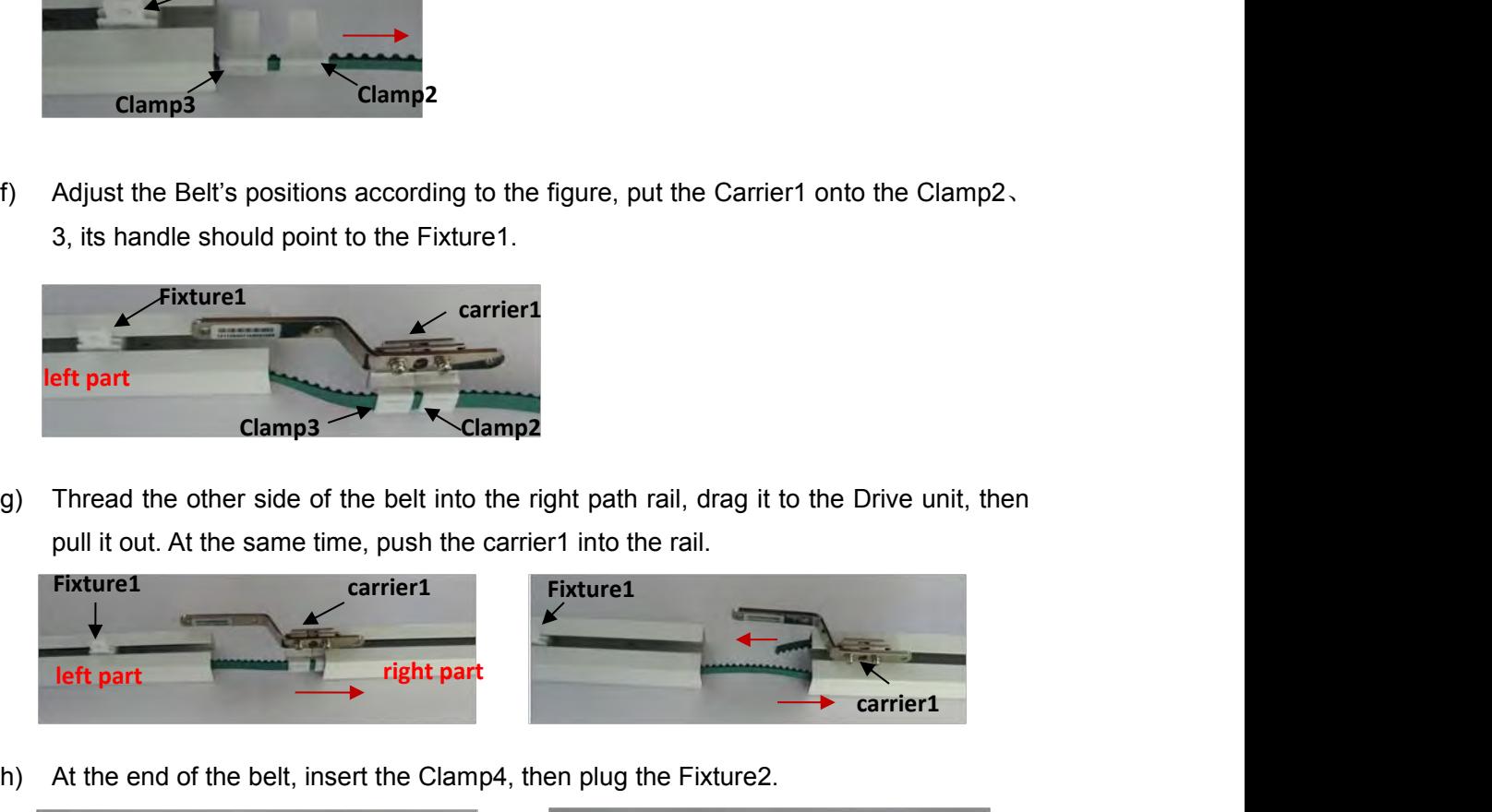

eft part<br>
Clamp3<br>
Clamp2<br>
Clamp<sup>3</sup><br>
Clamp<sup>3</sup><br>
Clamp<sup>3</sup><br>
Clamp<sup>3</sup><br>
Clamp<sup>3</sup><br>
Clamp<sup>3</sup><br>
Clamp<sup>4</sup><br>
Clamp<sup>4</sup><br>
Clamp<sup>4</sup><br>
Clamp<sup>4</sup><br>
Clamp<sup>4</sup><br>
Fixture<sup>2</sup><br>
Fixture<sup>2</sup><br>
Fixture<sup>2</sup><br>
Fixture<sup>2</sup><br>
Fixture<sup>2</sup><br>
Fixture<sup>2</sup><br>
Fixture<sup>2</sup><br>
Fi

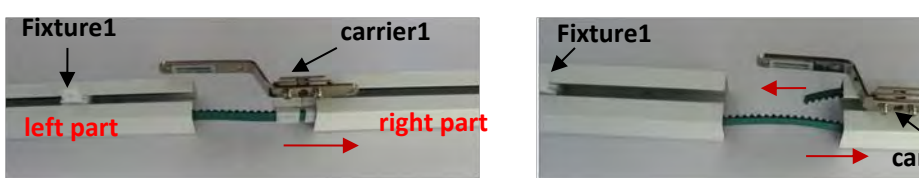

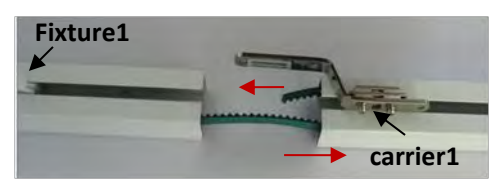

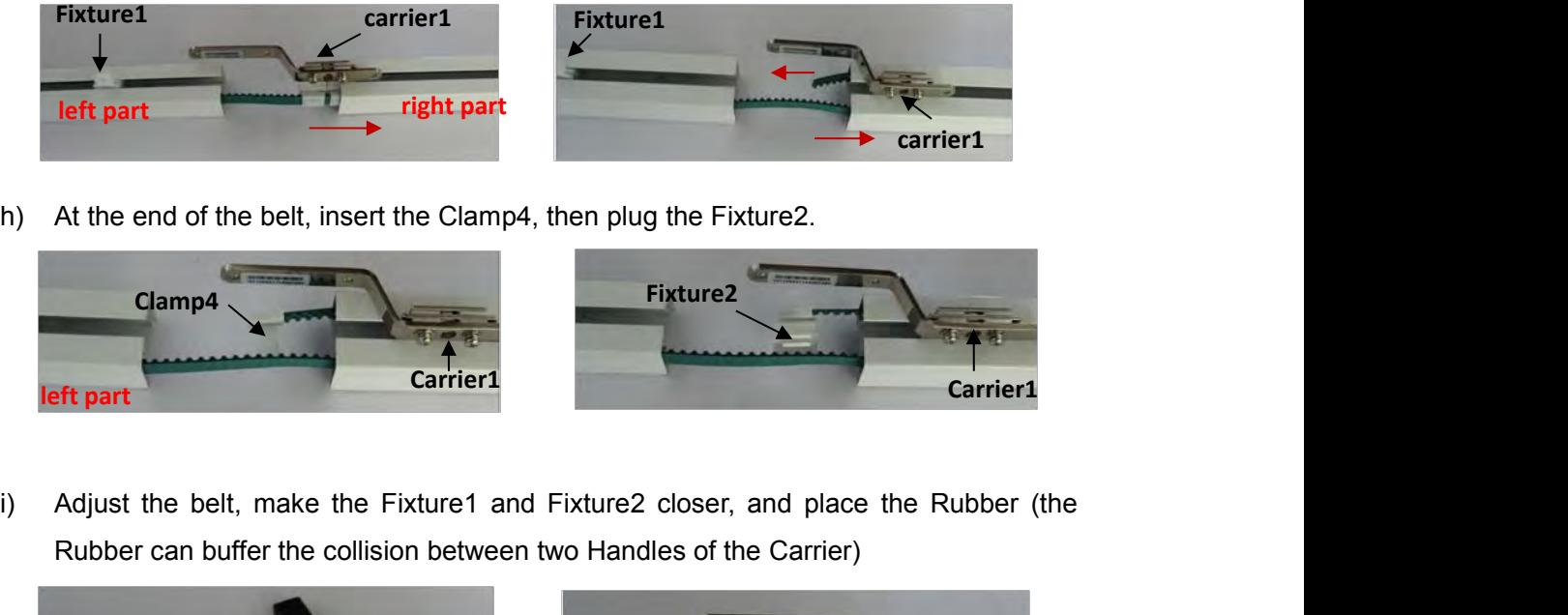

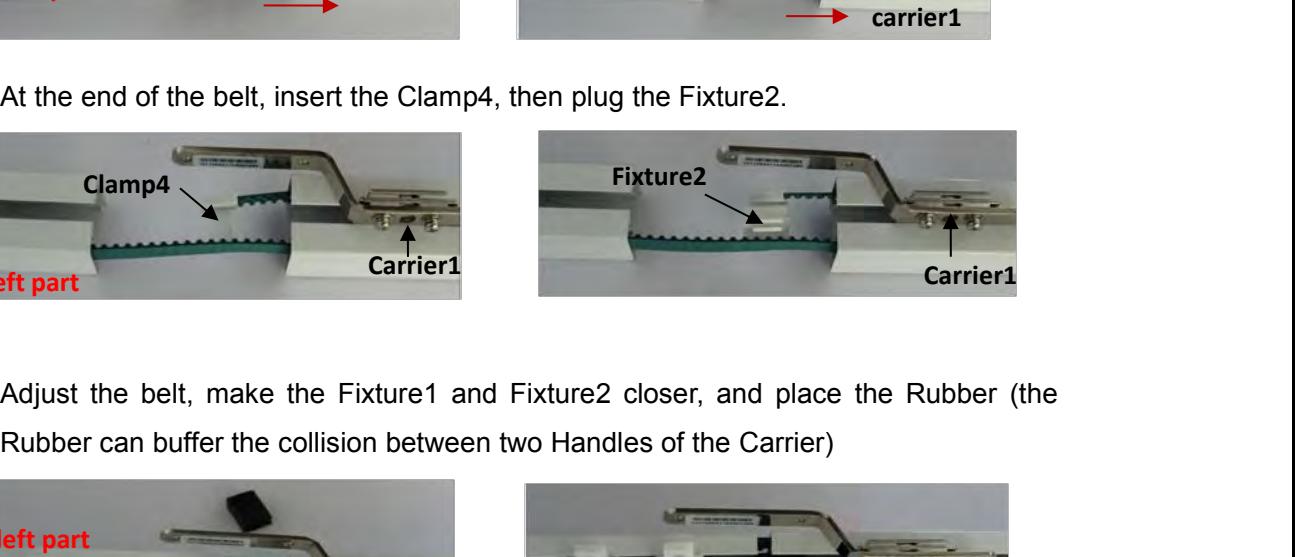

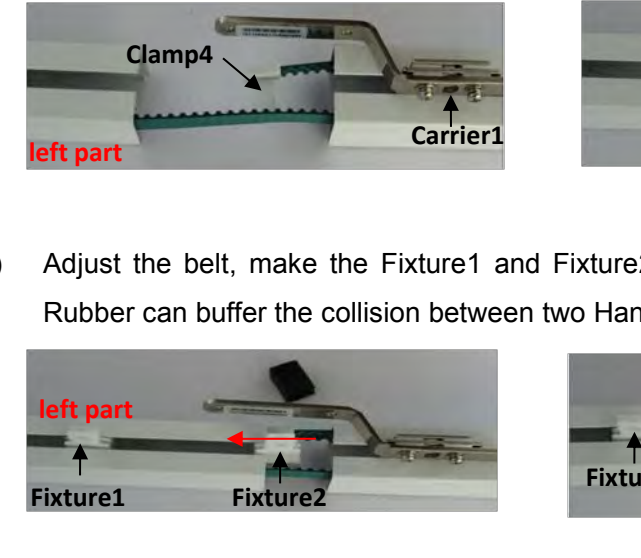

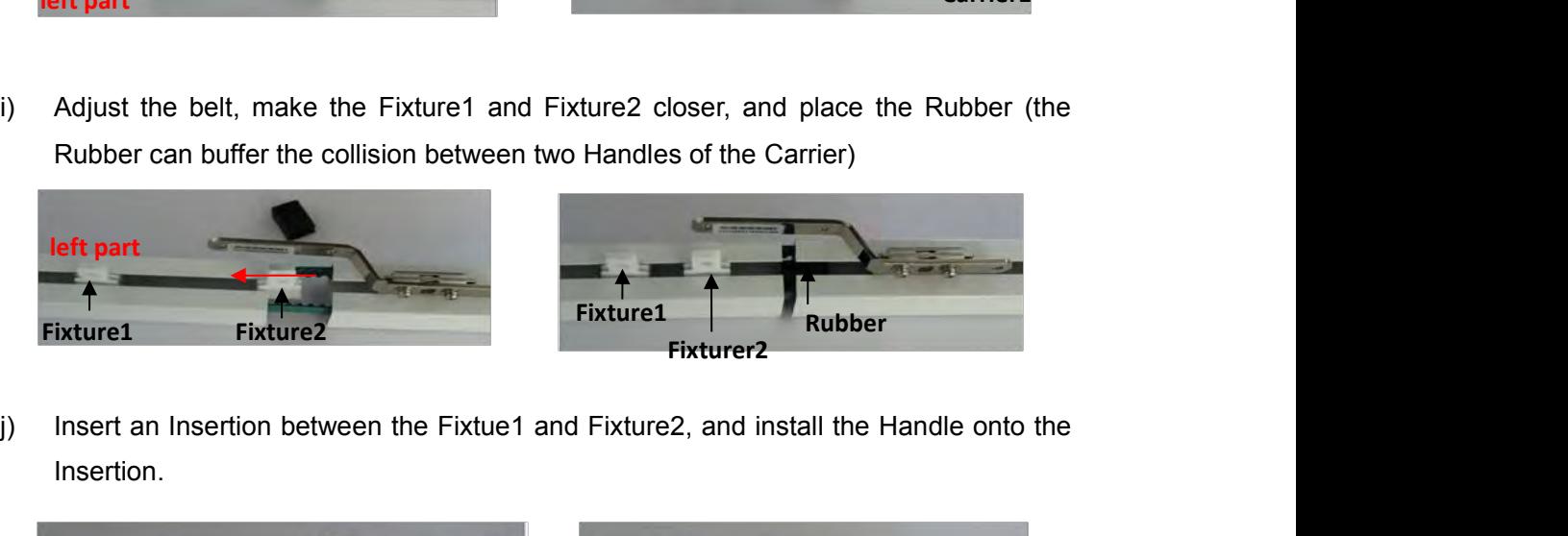

Insertion.

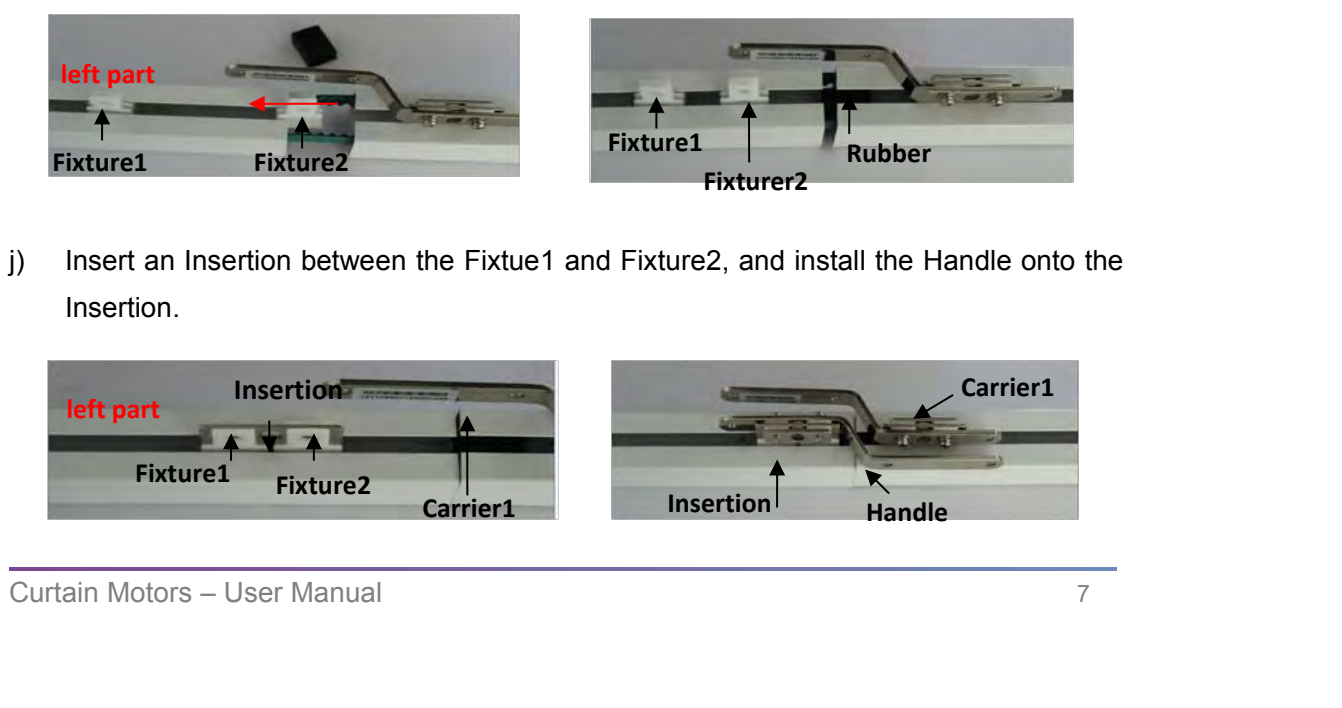

User Manual<br>
HDL-MWM70B.12/MWM70S.12<br>
k) Face to the reverse side of the rail, adjust the position of the Track Joiner, make its<br>
middle part located in the gap of two rails, then outward stretch the rails with hands<br>
(Pur User Manual<br>HDL-MWM70B.12/MWM70S.12<br>Face to the reverse side of the rail, adjust the position of the Track Joiner, make its<br>middle part located in the gap of two rails, then outward stretch the rails with hands<br>(Purpose: t User Manual<br>
HDL-MWM70B.12/MWM70S.12<br>
Face to the reverse side of the rail, adjust the position of the Track Joiner, make its<br>
middle part located in the gap of two rails, then outward stretch the rails with hands<br>
(Purpos joiner. I) Turn to reverse side of the rail, can install in more than one Ceiling Brackets<br>(Recommended every 600 meters using one Ceiling Bracket), install the Ceiling<br>Brackets on the wall, need to use other fixed devices, about de of the rail, adjust the position of the Track Join<br>the gap of two rails, then outward stretch the rail!<br>It running smoothly), meanwhile tighten the screws<br>Track Joiner<br>Track Joiner<br>Track Joiner<br>of the rail, can install User Manual<br>
HDL-MWM70B.12/MWM70S.12<br>
t the position of the Track Joiner, make its<br>
i, then outward stretch the rails with hands<br>
, meanwhile tighten the screws of the track<br>
Track Joiner<br> **Track Joiner**<br> **Track Point Cont left part**<br> **left part**<br> **left part**<br> **left part**<br> **left part**<br> **left part**<br> **left part**<br> **left part**<br> **left part**<br> **left part**<br> **left part**<br> **left part**<br> **left part**<br> **left part**<br> **left part**<br> **left part**<br> **left part**<br>

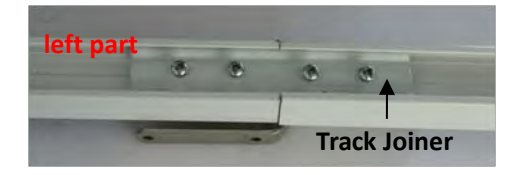

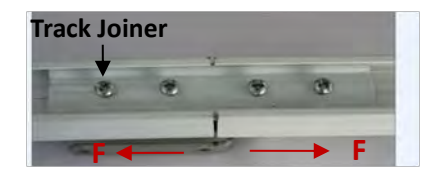

Track loiner<br>
(Purpose: to let the belt running smoothly), meanwhile tighten the screws of the track<br>
joiner.<br>
Ieft part<br>
Track Joiner<br>
Track Joiner<br>
Track Joiner<br>
Track Joiner<br>
Track Joiner<br>
Track Joiner<br>
Track Joiner<br>
T Brackets on the wall, need to use other fixed devices, about the fixed devices, need Track Joiner.<br>
Track Joiner<br>
Track Joiner<br>
Track Joiner<br>
Track Joiner<br>
Track Joiner<br>
Track Joiner<br>
Track Joiner<br>
Track Joiner<br>
Track Joiner<br>
Track Joiner<br>
Track Joiner<br>
Track Joiner<br>
Track Joiner<br>
Track Joiner<br>
Track Join I) Turn to reverse side of the rail, can install in more than one Ceiling Brackets<br>
(Recommended every 600 meters using one Ceiling Bracket), install the Ceiling<br>
Brackets on the wall, need to use other fixed devices, abou

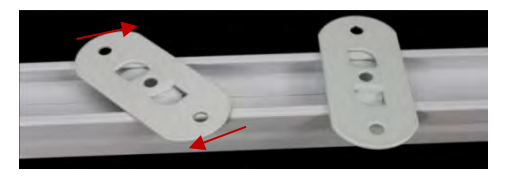

(Recommended every 600 meters using one Ceiling Bracket), install the Ceiling<br>Brackets on the wall, need to use other fixed devices, about the fixed devices, need<br>to turn to 3<sup>rd</sup> party.<br>Screw the motor into the Drive Unit Brackets on the wall, need to use other fixed devices, about the fixed devices, need<br>to turn to 3<sup>rd</sup> party.<br>Screw the motor into the Drive Unit, then clamp tightly and lock it ( Notice: the Master<br>motor should be installe meter of RJ11 cable is not suit for you project, you can make the other RJ11 cable,<br>about the Clamping Tool of RJ11 cable is not suit for you project, you can make the other RJ11 cable,<br>about the Clamping Tool of RJ11, ple **Example 19 All the Clamping Tool of RJ11, please see this:**<br> **about the Clamping Tool of RJ11, please see this:**<br> **about the Clamping Tool of RJ11, please see this:**<br> **about the Clamping Tool of RJ11, please see this:**<br>

http://www.alibaba.com/product-detail/Round-LAN-Wire-Stripper-6P6C-RJ11\_60076 618303.html

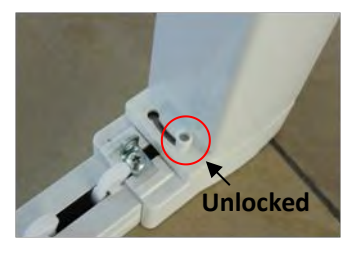

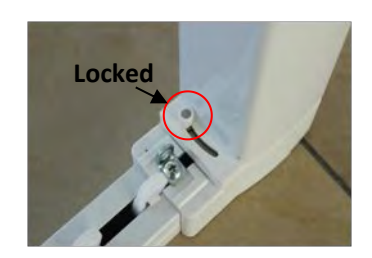

m) Hang the Hook Unit on these two Drive Units (Notice: each Drive Unit has four holes,<br>the Hook Units make the curtain better to shield the window, as well as the motor,<br>make it look beautiful). Install the curtain rail o nttp://www.alibaba.com/product-detail/Round-LAN-Wire-Stripper-6P6C-RJ1160076<br>618303.html<br>Dunlocked<br>The Hook Unit on these two Drive Units( Notice: each Drive Unit has four holes,<br>the Hook Units make the curtain better to the Hook Units make the curtain better to shield the window, as well as the motor,<br>the Hook Unit on these two Drive Units (Notice: each Drive Unit has four holes,<br>the Hook Units make the curtain better to shield the window Locked<br>Milocked<br>Hang the Hook Unit on these two Drive Units (Notice: each Drive Unit has four holes,<br>the Hook Units make the curtain better to shield the window, as well as the motor,<br>make it look beautiful). Install the c Locked<br>Hang the Hook Unit on these two Drive Units (Notice: each Drive Unit has four<br>the Hook Units make the curtain better to shield the window, as well as the<br>make it look beautiful). Install the curtain rail on the wall

<span id="page-11-1"></span><span id="page-11-0"></span>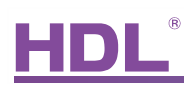

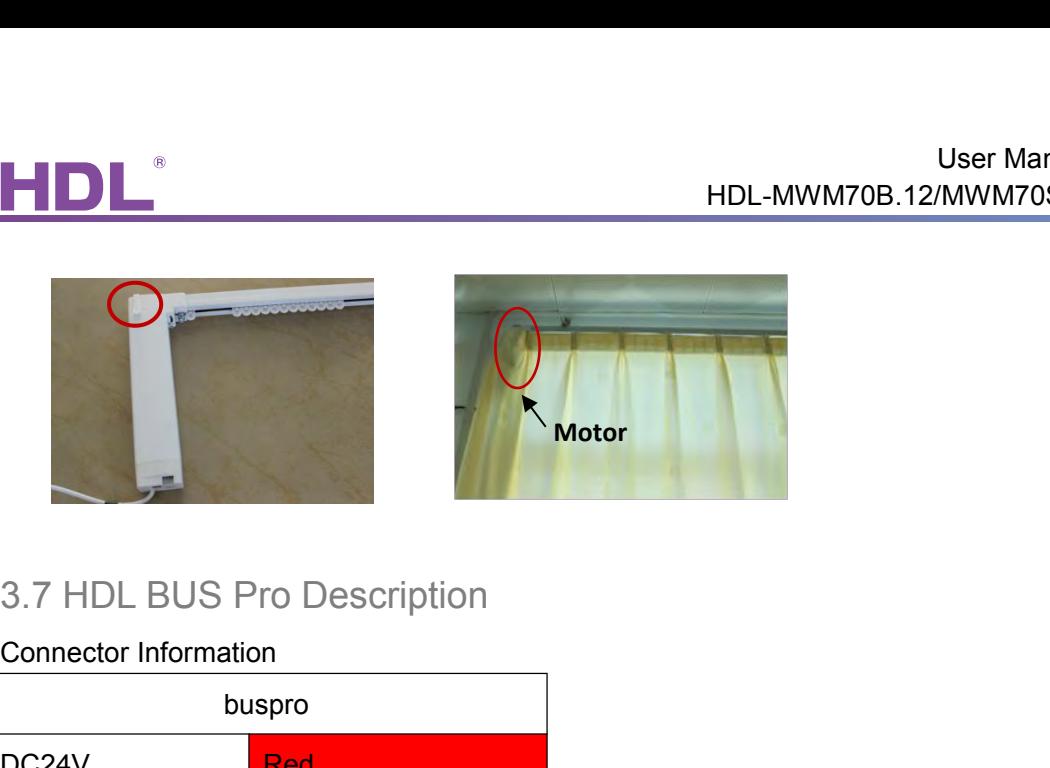

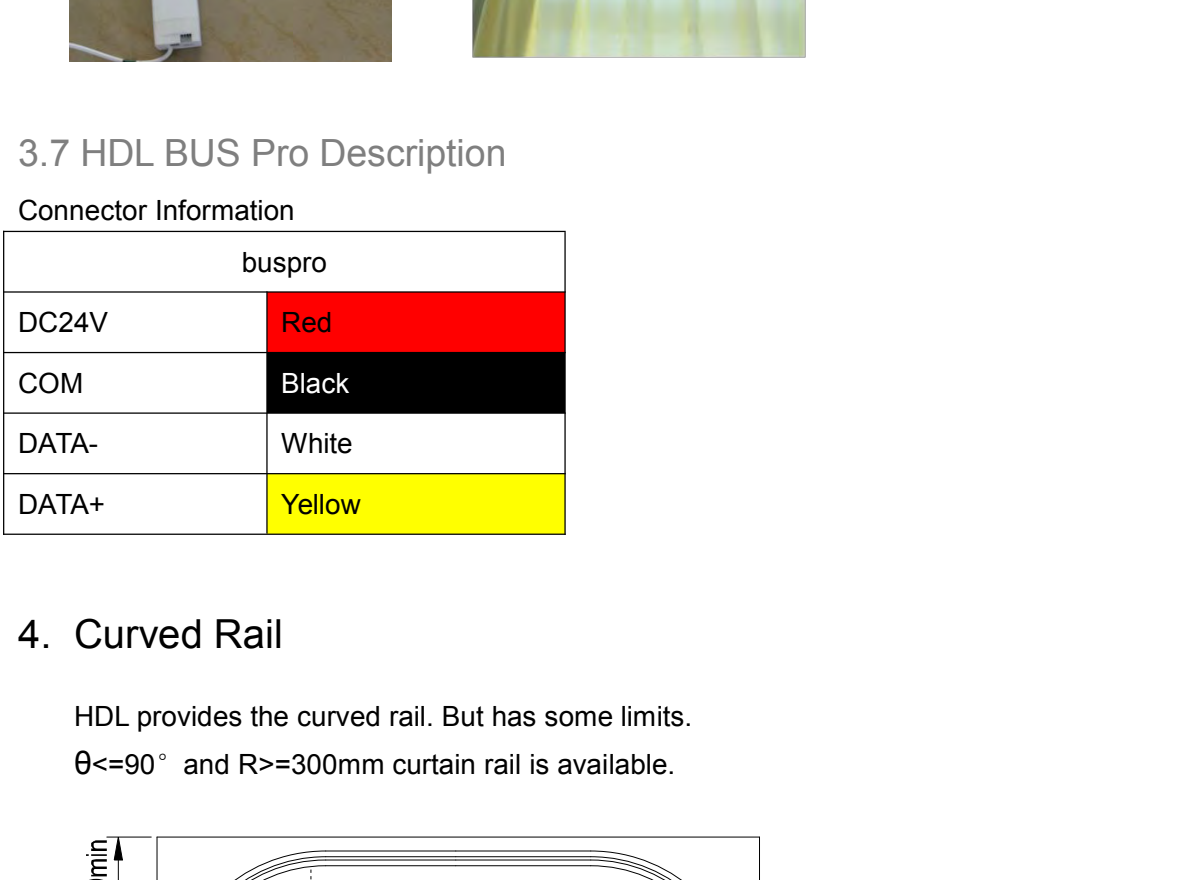

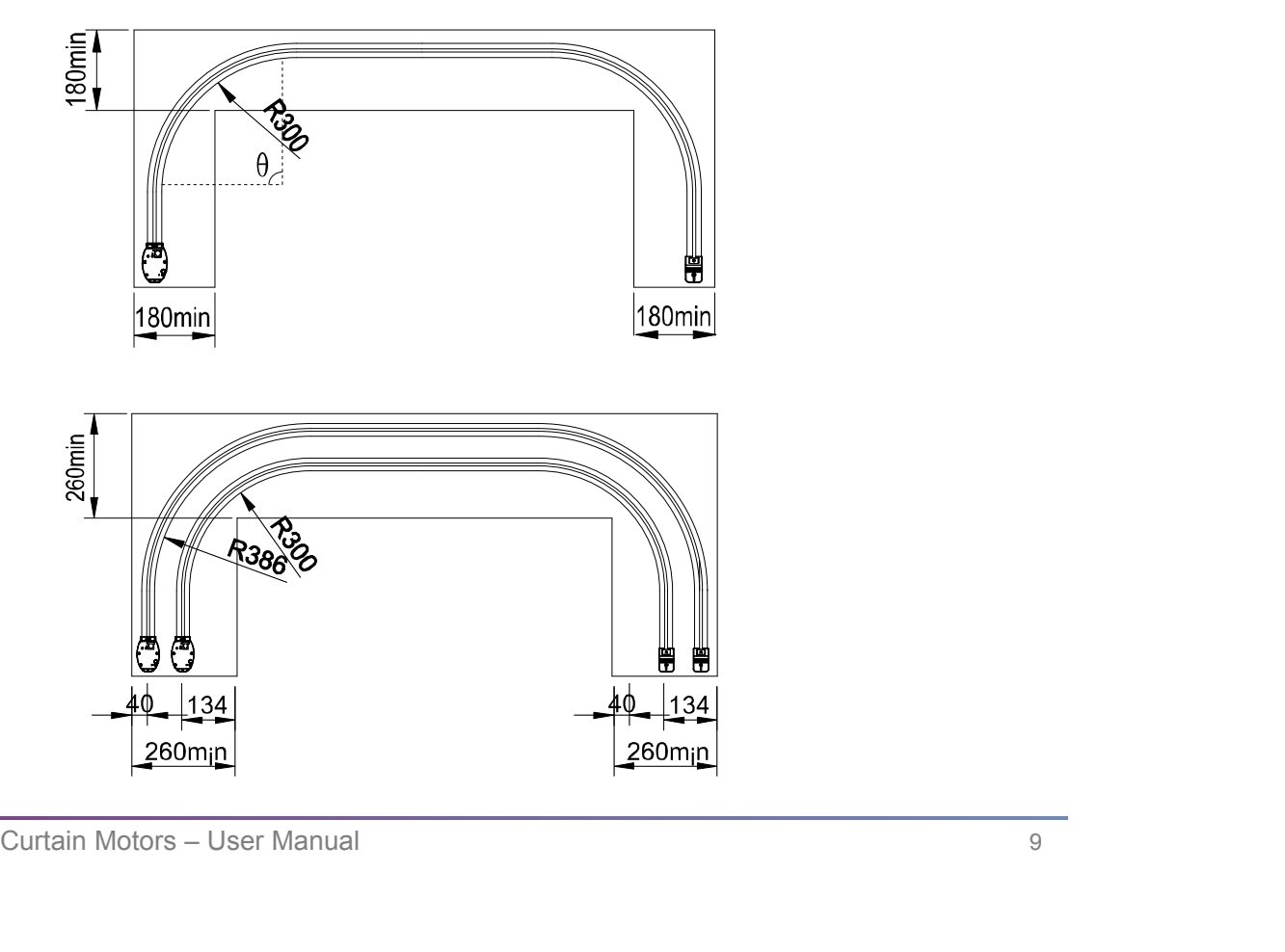

<span id="page-12-1"></span><span id="page-12-0"></span>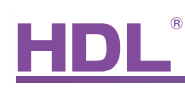

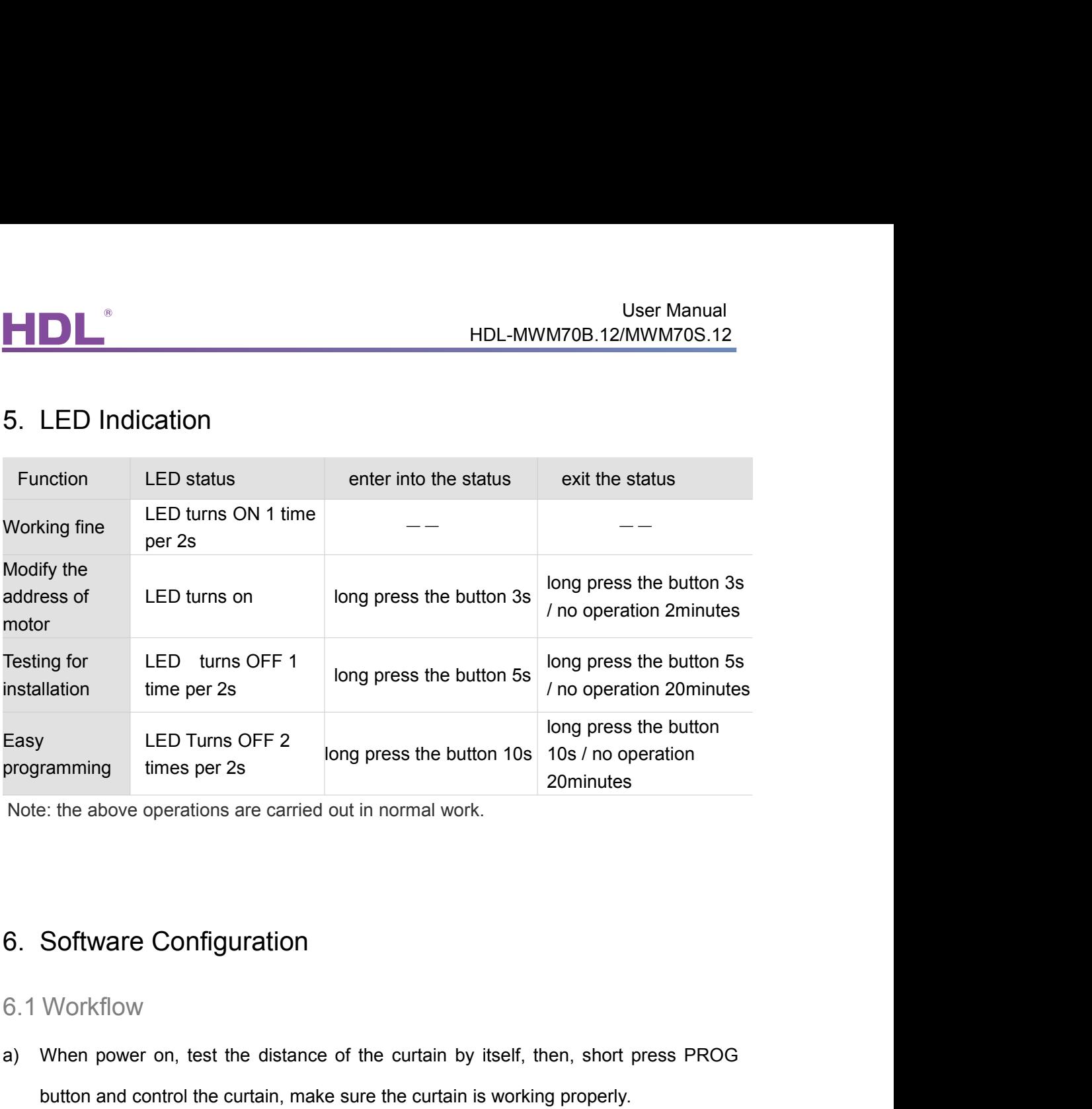

- Programming times per 2s<br>
Note: the above operations are carried out in normal work.<br> **6.** Software Configuration<br>
6.1 Workflow<br>
a) When power on, test the distance of the curtain by itself, then, short press PROG<br>
button e: the above operations are carried out in normal work.<br>
Software Configuration<br>
Workflow<br>
When power on, test the distance of the curtain by itself, then, short press PROG<br>
button and control the curtain, make sure the cu 6. Software Configuration<br>
6.1 Workflow<br>
a) When power on, test the distance of the curtain by itself, then, short press PROG<br>
button and control the curtain, make sure the curtain is working properly.<br>
b) Change the addre 6. Software Configuration<br>
6.1 Workflow<br>
a) When power on, test the distance of the curtain by itself, then, short press PROG<br>
button and control the curtain, make sure the curtain is working properly.<br>
b) Change the addre 6.1 Workflow<br>
a) When power on, test the distance of the curtain by itself, then, short press PROG<br>
button and control the curtain, make sure the curtain is working properly.<br>
b) Change the address of curtain by HDL-BUS pr e) When power on, test the distance of the curtain by itself, then, short press PROG<br>button and control the curtain, make sure the curtain is working properly.<br>b) Change the address of curtain by HDL-BUS pro or HDL Easy En
- software. a) When power on, test the distance of the curtain by itself, then, short press PRC<br>button and control the curtain, make sure the curtain is working properly.<br>b) Change the address of curtain by HDL-BUS pro or HDL Easy Eng button and control the curtain, make sure the curtain is working property.<br>
2) Change the address of curtain by HDL-BUS pro or HDL Easy Engineering Editor<br>
software.<br>
2) Confirm the motor's running mode, forward or reverse
- 
- 
- 
- 

f) Set the panel's target and control the curtain.<br> **Note:** the Step c), d), e) are set by HDL Easy Engineering Editor software.<br>
6.2 Modify address of motor<br>
Long press the button 3s, the LED will turn ON, then you can m button and control the curtain, make sure the curtain is working properly.<br>
b) Change the address of curtain by HDL-BUS pro or HDL Easy Engineering Editor<br>
software.<br>
c) Confirm the motor's running mode, forward or reverse Long press the button 3s, the LeD will turn ON, then you can modify the address by HDL<br>Long press the baseliance. (Don't change after setting.)<br>The set the panel's target and control the curtain.<br>Note: the Step c), d), e) Easy Engineering Editor software. Press the button 3s again or has no action.<br>
Note: the Step c), d), e) are set by HDL Easy Engineering Editor software.<br>
6.2 Modify address of motor<br>
Long press the button 3s, the LED will

<span id="page-13-0"></span>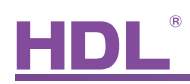

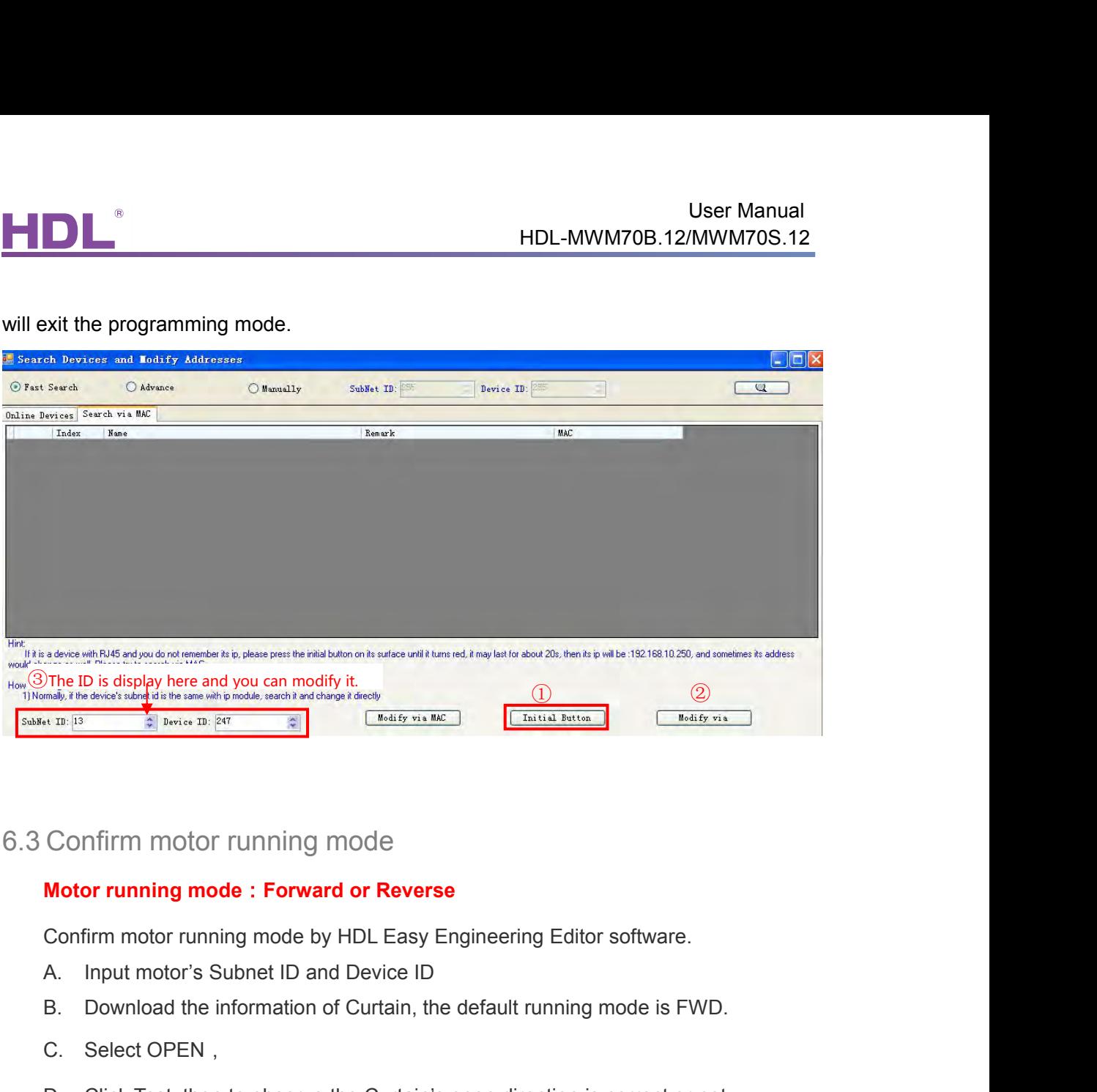

- 
- Confirm motor running mode<br>
Motor running mode : Forward or Reverse<br>
Confirm motor running mode by HDL Easy Engineering Editor :<br>
A. Input motor's Subnet ID and Device ID<br>
B. Download the information of Curtain, the defaul Confirm motor running mode<br>
Motor running mode : Forward or Reverse<br>
Confirm motor running mode by HDL Easy Engineering Editor software.<br>
A. Input motor's Subnet ID and Device ID<br>
B. Download the information of Curtain, th
- 
- 

of the running mode<br>of the running mode is **Forward or Reverse**<br>onfirm motor running mode by HDL Easy Engineering Editor<br>Input motor's Subnet ID and Device ID<br>Download the information of Curtain, the default running r<br>Sele **book the curration of the curtain opens, the current of the setting Colleger School of Curtain opens, the setting mode is FWD.**<br>
Select OPEN,<br>
Click Test, then to observe the Curtain's open direction is correct or not.<br>
T on imm motor running mode by HDL Easy Engineering Editor software.<br>
Input motor's Subnet ID and Device ID<br>
Download the information of Curtain, the default running mode is FWD.<br>
Select OPEN,<br>
Click Test, then to observe th B. Download the information of Curtain, the default running mode is F<br>C. Select OPEN,<br>D. Click Test, then to observe the Curtain's open direction is correct of<br>There are two results:<br>a) If the curtain opens, that means the

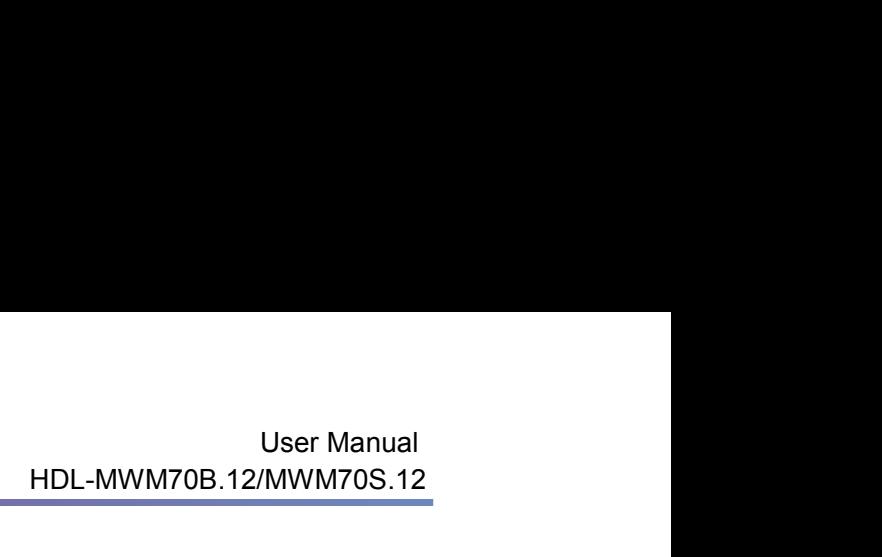

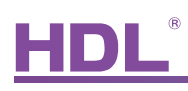

<span id="page-14-0"></span>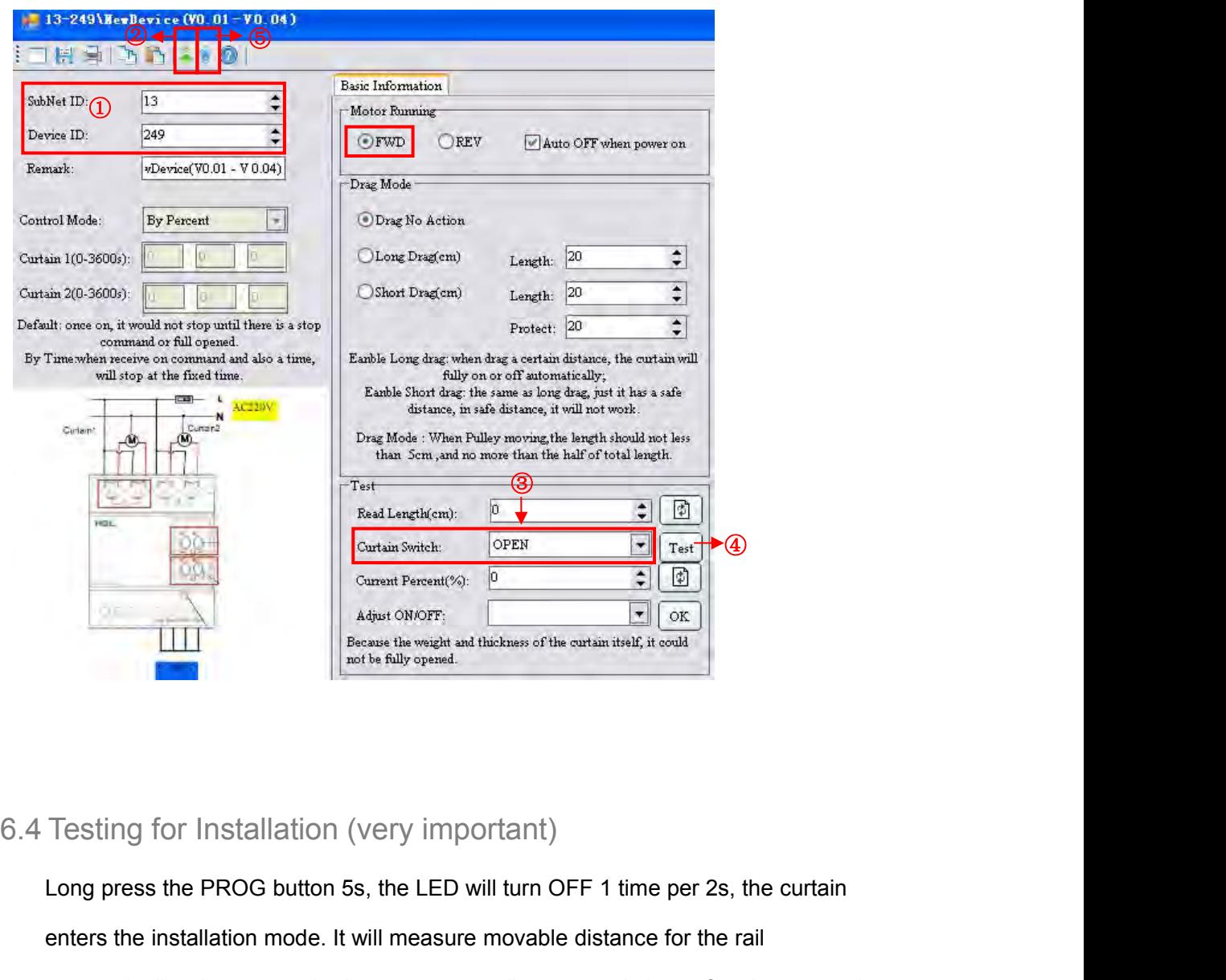

it will also exit the installation mode after 20min without operating.<br>
Curtain Motors – User Manual 12 enters the installation (very important)<br>
Long press the PROG button 5s, the LED will turn OFF 1 time per 2s, the curtain<br>
enters the installation mode. It will measure movable distance for the rail<br>
automatically; short p Festing for Installation (very important)<br>
Long press the PROG button 5s, the LED will turn OFF 1 time per 2s, the curtain<br>
enters the installation mode. It will measure movable distance for the rail<br>
automatically; short Testing for Installation (very important)<br>
Long press the PROG button 5s, the LED will turn OFF 1 time per 2s, the c<br>
enters the installation mode. It will measure movable distance for the rail<br>
automatically; short press Testing for Installation (very important)<br>Long press the PROG button 5s, the LED will turn OFF 1 time per 2s, the curtain<br>enters the installation mode. It will measure movable distance for the rail<br>automatically; short pre Testing for Installation (very important)<br>Long press the PROG button 5s, the LED will turn OFF 1 time per 2s, the curtain<br>enters the installation mode. It will measure movable distance for the rail<br>automatically; short pre

<span id="page-15-1"></span><span id="page-15-0"></span>

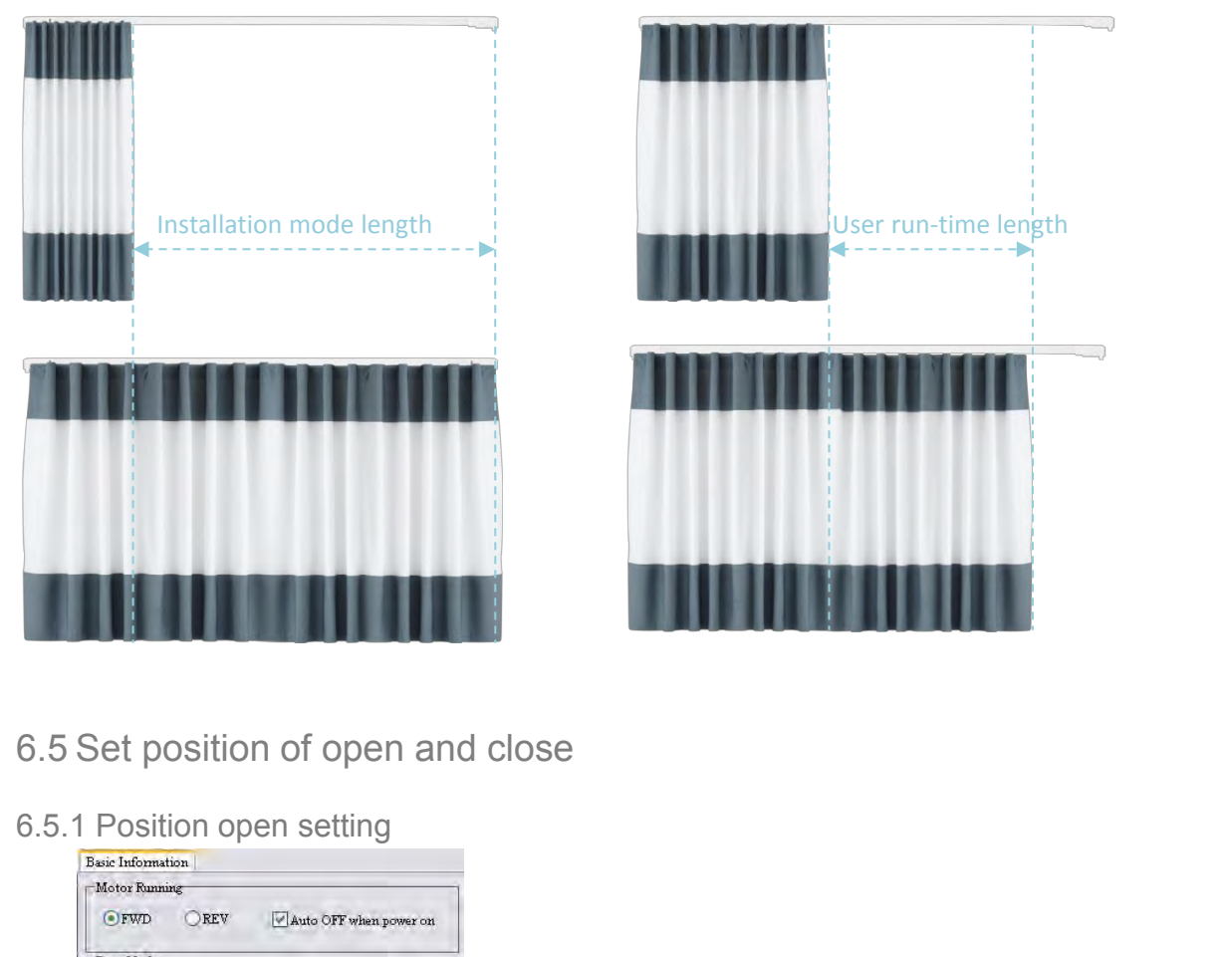

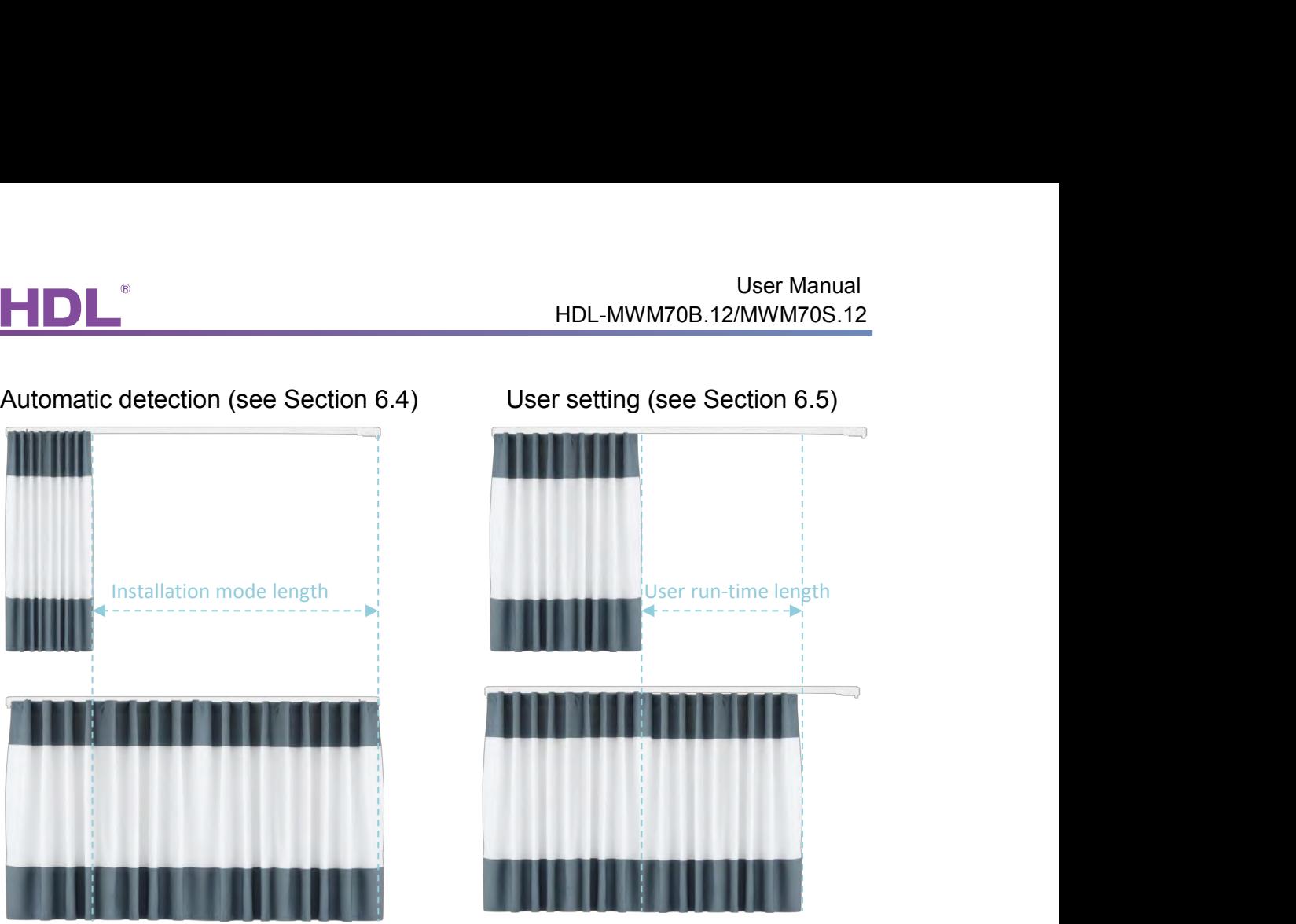

- 
- 

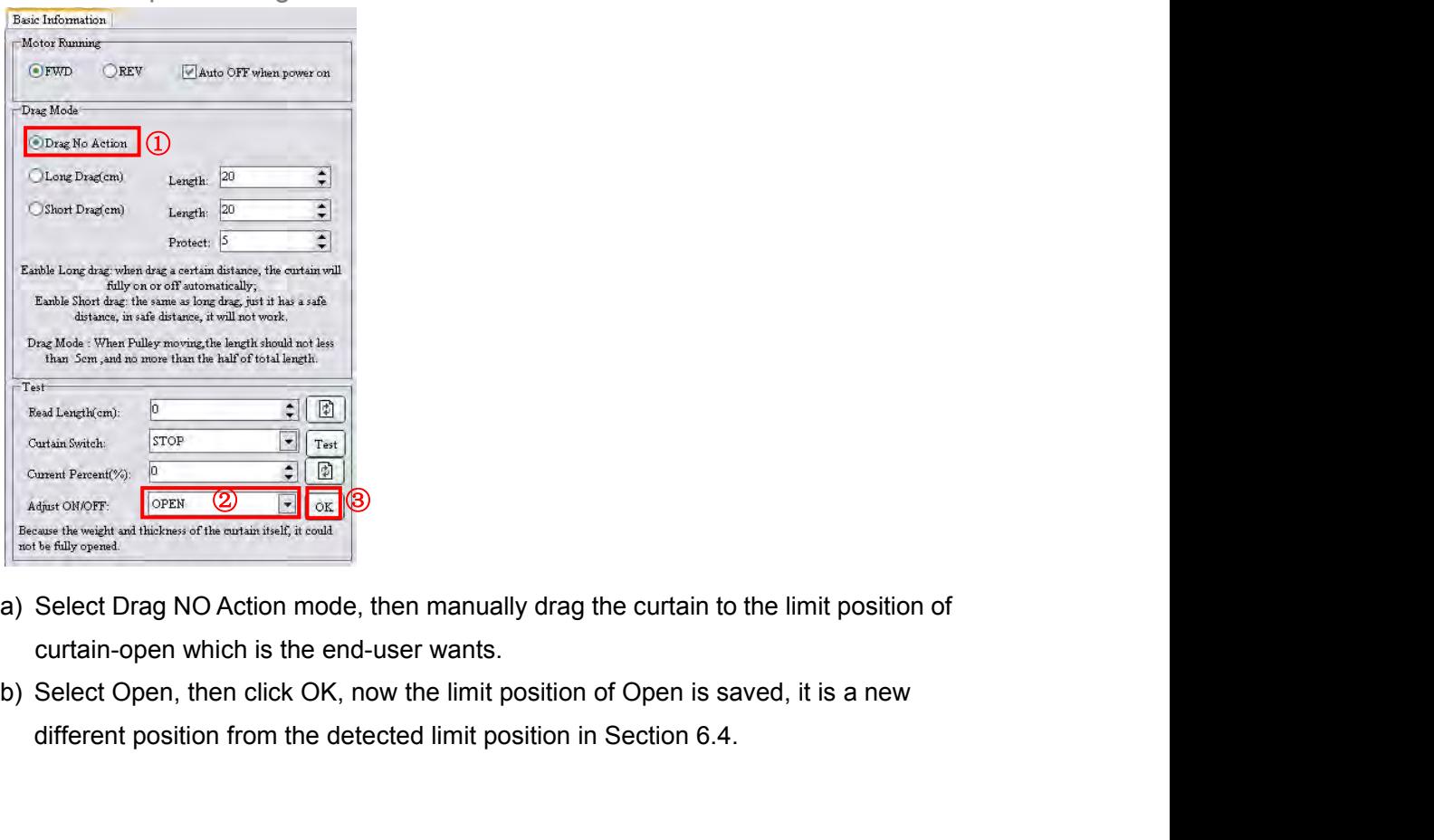

- Currel Toward Present(Cope December 2019)<br>
A state of the weak only the state in the state of the state of the state in the state of the state of the state of the state of the state of the state of the state of the state
	-

<span id="page-16-1"></span><span id="page-16-0"></span>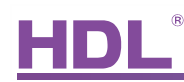

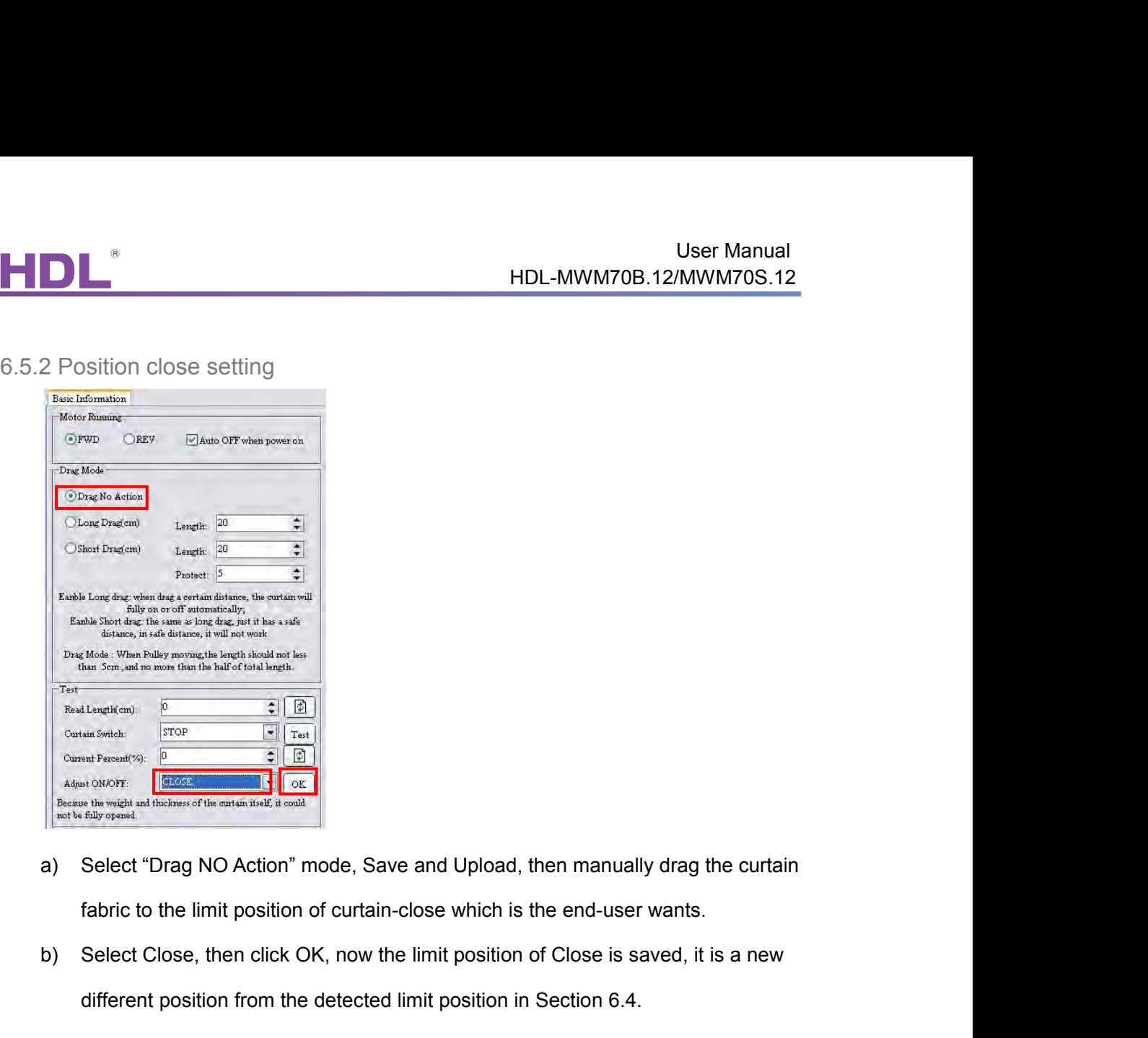

- 
- distantion for the detected limit position in Section 6.4.<br>
different position from the detected limit position in Section 6.4.<br>
different position from the detected limit position in Section 6.4. From Suite of the curtain of the curtain of the curtain model<br>
Suite of the curtain model of the curtain of the curtain curtain control of curtain curtain curtain of the curtain of the curtain of the curtain of the curtai

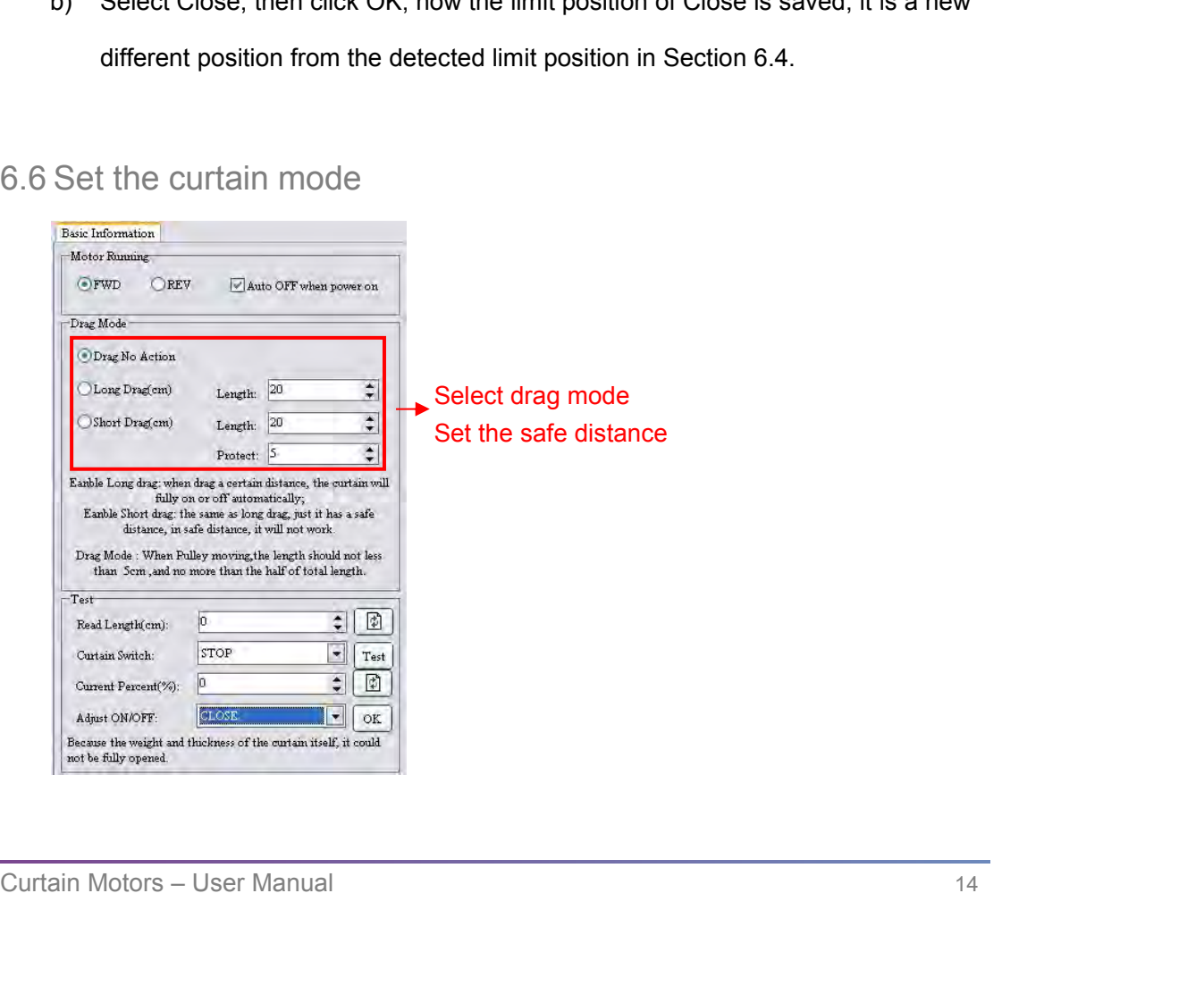

**Manual mode:**<br>**Manual mode:** long drag, short drag, drag no action.<br>**Long drag**: Drag the certain fabric for certain distance (longer than the setting *Length*) User Manual<br>HDL-MWM70B.12/MWM70S.12<br>**Manual mode: long drag, short drag, drag no action.**<br>**Long drag:** Drag the certain fabric for certain distance (longer than the setting *Length*)<br>and let go, the curtain will fully open User Manual<br> **And Let go, the curtain detecular and and the curtain fabric for certain distance (longer than the setting** *Length***)<br>
and let go, the curtain will fully open or close automatically according to the direction** User M<br>HDL-MWM70B.12/MWM7<br>Manual mode: long drag, short drag, drag no action.<br>Long drag: Drag the certain fabric for certain distance (longer than the setting *Length* is<br>and let go, the curtain will fully open or close au **Short drag**: Drag the certain fabric for certain distance (longer than the setting *Length*)<br> **Short drag**: Drag the certain fabric for certain distance (longer than the setting *Length*)<br>
and let go, the curtain will ful

<span id="page-17-0"></span>HDL-MWM70B.12/MWM70S.12<br> **Manual mode:** long drag, short drag, drag no action.<br> **Long drag**: Drag the certain fabric for certain distance (longer than the setting *Length*)<br>
and let go, the curtain will fully open or close Manual mode, long drag, short drag, drag no action.<br>
Long drag, Drag the certain fabric for certain distance (longer than the setting *Length*)<br>
and let go, the curtain will fully open or close automatically according to t manual mode: long drag, short drag, drag no action.<br>
Long drag: Drag the certain fabric for certain distance (longer than the setting *Length*)<br>
and let go, the curtain will fully open or close automatically according to t Long drag: Drag the certain fabric for certain distance (longer thand let go, the curtain will fully open or close automatically accordidrag, the default Long drag *Length* is 20cm.<br>Short drag: Drag the certain fabric for and let go, the curtain will tully open or close automatically according to the direction you<br>drag, the default Long drag *Length* is 20cm.<br>**Short drag:** Drag the certain fabric for certain distance, (the distance shall be drag, the default Long drag *Length* is 20cm.<br> **Short drag:** Drag the certain fabric for certain distance, (the distance shall be more than<br>
the protect *Length* and less than the short drag *Length*), the curtain will ope **length should longer than protect** *Length***, and no more than half of total length should longer than protect** *Length* **and less than the short drag** *Length***), the curtain will open or close automatically according to the d Short drag.** Drag the certain fabric for certain distance, (the distance shall be more than<br>the protect *Length* and less than the short drag *Length*), the curtain will open or close<br>automatically according to the direct

Short drag *Length* is 20cm.<br> **Drag no action, free mode, end-user can manually drag the curtain to any position freely.**<br> **Note: long drag and short drag are depend on you habit. When pulley moving, the length should long** Drag no action: free mode, end-user can manually<br>Note: long drag and short drag are depend on yo<br>length should longer than protect *Length*, and no<br>6.7 Set curtain's action after power on<br>Even there is power failure, you s **Note: long drag and short drag are depend on you habit. When pulley moving, the length should longer than protect** *Length***, and no more than half of total length.<br><b>6.7 Set curtain's action after power on**<br>Even there is po

**Auto OFF when power on**: **Auto close or no action**, it will stay still, and with the curtain for the curtain is not<br>Deven there is power failure, you still can control the curtain manually, the curtain is not<br>locked mecha 6.7 Set curtain's action after power on<br>Even there is power failure, you still can control the curtain manually, the curtain is not<br>locked mechanically.<br>**Set the curtain's action after power on: Auto close or no action.**<br>A 6.7 Set curtain's action after power on<br>Even there is power failure, you still can control the curtain manually, the curtain is not<br>locked mechanically.<br>Set the curtain's action after power on: Auto close or no action.<br>Aut or the summary section after power on:<br>Even there is power failure, you still can control the curtain manually, the curtain is not<br>locked mechanically.<br>Set the curtain's action after power on: Auto close or no action.<br>Auto

<span id="page-18-0"></span>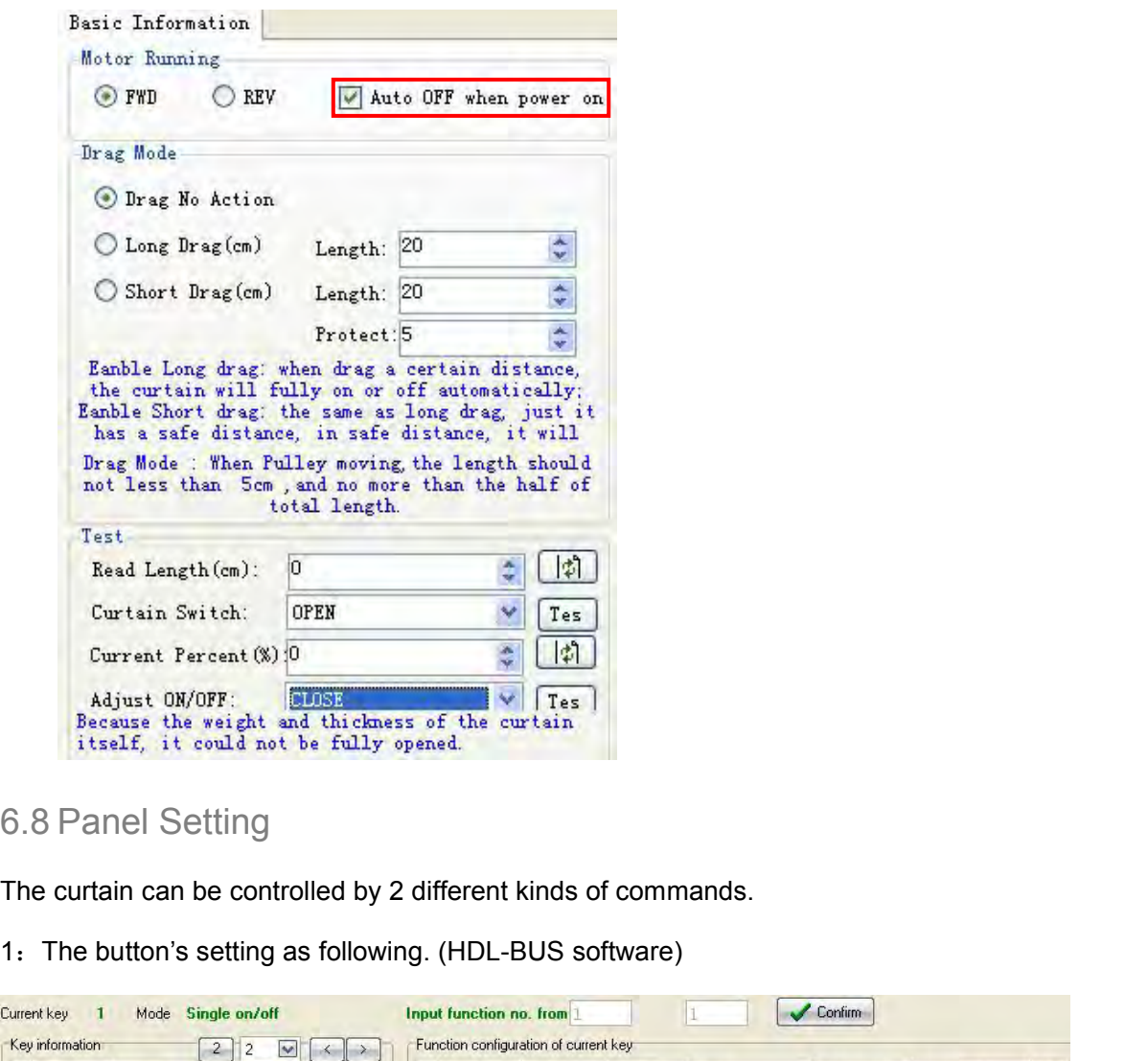

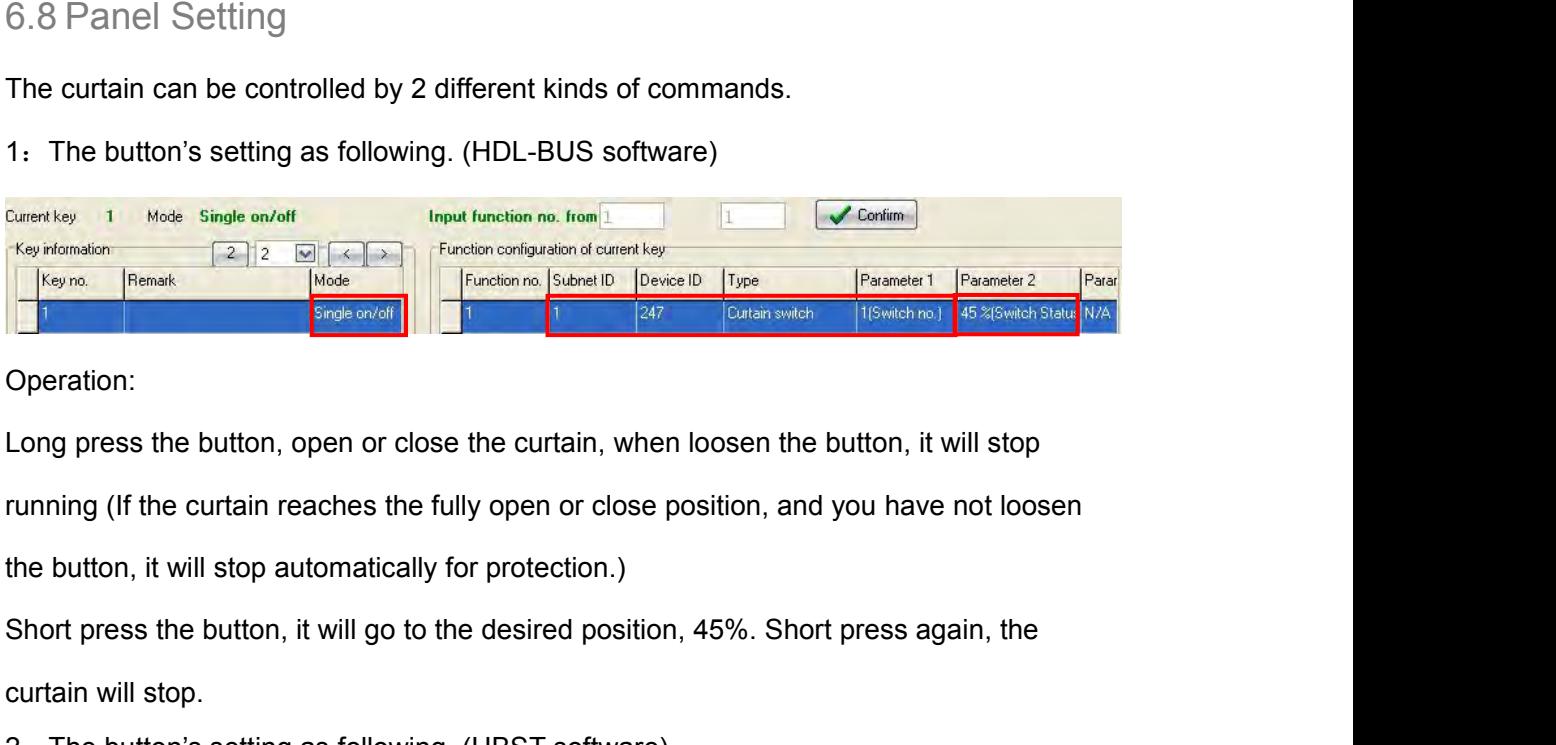

Operation:

Current Remark Model Translation of Subnet ID Device ID<br>
Single on/of Tunction in Subnet ID Device ID<br>
Current Subnet ID Subnet ID Device ID<br>
Current Current Subsember 2, will stop automatically for protection.)<br>
Short pre Experiment as a setting as following. (HBST software)<br>
2: The button, it will stop automatically for protection.)<br>
2: The button's setting as following. (HBST software)<br>
2: The button's setting as following. (HBST softwar

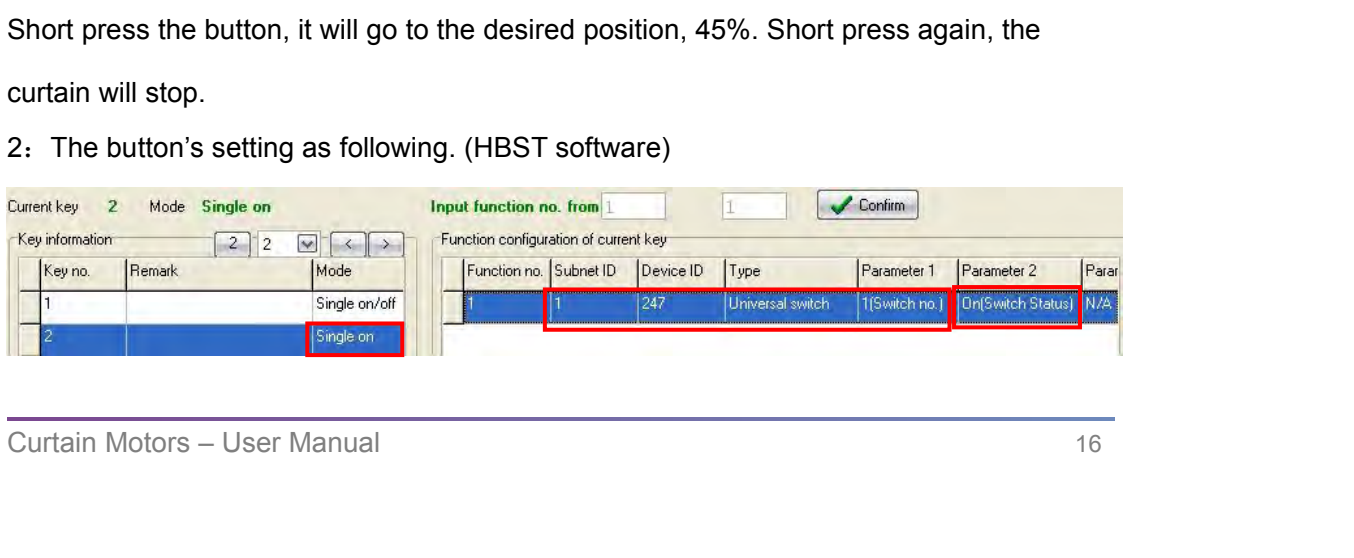

User Manual<br>
HDL-MWM70B.12/MWM70S.12<br>
Operation: With only one button, you can control the curtain's open, close and stop.<br>
6.9 Easy programming mode

User Manual<br>
HDL-MWM70B.12/MWM70S.12<br>
Operation: With only one button, you can control the curtain's open, close and stop.<br>
6.9 Easy programming mode<br>
Long press the button 10s, the LED will turn OFF 2 times per 2s to indi User Manual<br>
HDL-MWM70B.12/MWM70S.12<br>
Operation: With only one button, you can control the curtain's open, close and stop.<br>
6.9 Easy programming mode<br>
Long press the button 10s, the LED will turn OFF 2 times per 2s to indi User<br>
HDL-MWM70B.12/MWM<br>
Operation: With only one button, you can control the curtain's open, close and sto<br>
6.9 Easy programming mode<br>
Long press the button 10s, the LED will turn OFF 2 times per 2s to indicate the cu<br>
ha

<span id="page-19-1"></span><span id="page-19-0"></span>NOW HOL-MWM708.12/MWM70S.12<br>
Noperation: With only one button, you can control the curtain's open, close and stop.<br>
0.9 Easy programming mode<br>
Long press the button 10s, the LED will turn OFF 2 times per 2s to indicate the Operation: With only one button, you can control the curtain's open, close and stop.<br>6.9 Easy programming mode<br>Long press the button 10s, the LED will turn OFF 2 times per 2s to indicate the curtain. It<br>has entered into ea programming". 6.9 Easy programming mode<br>
Long press the button 10s, the LED will turn OFF 2 times per 2s to indicate the curtain. It<br>
has entered into easy programming mode.<br>
Now, the panel appears "programming", then keep pressing the

the status from curtain motor by long press or short press per 2s to indicate the curtain. It<br>has entered into easy programming mode.<br>Now, the panel appears "programming", then keep pressing the page up, page down<br>button ( Long press the button 10s, the LED will turn OFF 2 times per 2s to indicate the curtain. It<br>has entered into easy programming", then keep pressing the page up, page down<br>button (button 9 and 10) of DLP switch together, the nas entered into easy programming mode.<br>
Now, the panel appears "programming", then keep pressing the page up, page dowi<br>
button (button 9 and 10) of DLP switch together, the panel will appears "external<br>
programming".<br>
In Now, the panel appears "programming", then keep pressing the page up, page down<br>button (button 9 and 10) of DLP switch together, the panel will appears "external<br>programming".<br>In this mode, you can control the curtain by P button (button 9 and 10) of DLP switch together, the panel will appears "exter<br>programming".<br>In this mode, you can control the curtain by PROG button, and switch panel ca<br>the status from curtain motor by long press or shor programming<br>
In this mode, you can control the curtain by PROG button, and switch panel can record<br>
the status from curtain motor by long press or short press buttons in panel. Long press the<br>
panel's button, it will cover programming".<br>
In this mode, you can control the curtain by PROG button, and switch<br>
the status from curtain motor by long press or short press buttons in p<br>
panel's button, it will cover the original targets and it is onl The status from curtain motor by long press or short press buttons in paranel's button, it will cover the original targets and it is only controlling<br>press the button, it will add the curtain control.<br>Duang press the butto

# $O:$

# A:

automatically after 20min without operation.<br>This function is to be used with new generation of DLP, HDL-MPL8.48.<br>7. FAQ<br>7.1 CurtainFAQ001\_Buspro<br>Q:<br>How does the Master Motor control the Slave Motor?<br>A:<br>The Master is conne 7. FAQ<br>
7.1 CurtainFAQ001\_Buspro<br>
Q:<br>
How does the Master Motor control the Slave Motor?<br>
A:<br>
The Master is connected to the HDL Buspro port and AC220V, and it provides DC12V to<br>
the Slave wide the RJ11 line at the same ti T. FAQ<br>
7.1 CurtainFAQ001\_Buspro<br>
Q:<br>
How does the Master Motor control the Slave Motor?<br>
A:<br>
The Master is connected to the HDL Buspro port and AC220V, and it provides DC12V to<br>
the Slave wide the RJ11 fine at the same ti 7. 1 CurtainFAQ001\_Buspro<br>
2:<br>
How does the Master Motor control the Slave Motor?<br>
A:<br>
The Master is connected to the HDL Buspro port and AC220V, and it provides DC1<br>
the Slave motor by the RJ11 6p6c. When the Master is fo 7. FAQ<br>
7.1 CurtainFAQ001\_Buspro<br>
2:<br>
How does the Master Motor control the Slave Motor?<br>
A:<br>
The Master is connected to the HDL Buspro port and AC220V, and<br>
the Slave motor by the RJ11 Gp6c. When the Master is forwarding Q:<br>
How does the Master Motor control the Slave Motor?<br>
A:<br>
The Master is connected to the HDL Buspro port and AC220V, and it provides DC<br>
the Slave motor by the RJ11 line at the same time.<br>
T.2 CurtainFAQ002\_Buspro<br>
Q:<br>
A A:<br>
The Master is connected to the HDL Buspro port and AC220V, and it provides DC12V to<br>
the Slave wia the RJ11 line at the same time.<br>
7.2 CurtainFAQ002\_Buspro<br>
Q:<br>
Are all fixing accessories provided by HDL?<br>
A:<br>
No, HD The Master is connected to the HDL Buspro port and AC220V, and it provides the RJ11 opfice. When the Master is forwarding or reverthe Slave via the RJ11 line at the same time.<br>7.2 CurtainFAQ002\_Buspro<br>Q:<br>Are all fixing acc

# $O:$

# A:

The Slave motor by the R311 spoc. When the Master is forwarding or reversing, will control<br>the Slave via the RJ11 line at the same time.<br>7.2 Curtain FAQ002\_Buspro<br>Q:<br>Are all fixing accessories provided by HDL?<br>A:<br>No, HDL j

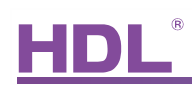

# HDL<sup>®</sup><br>T.3 CurtainFAQ003\_Buspro<br>Q:<br>Why and when we need the Slave Motor?

# Q:

A:

Use<br>
HDL-MWM70B.12/MW<br>
7.3 CurtainFAQ003\_Buspro<br>
Q:<br>
Why and when we need the Slave Motor?<br>
A:<br>
When the curtain fabric is heavy, you may need to use Slave Motor, see the belo

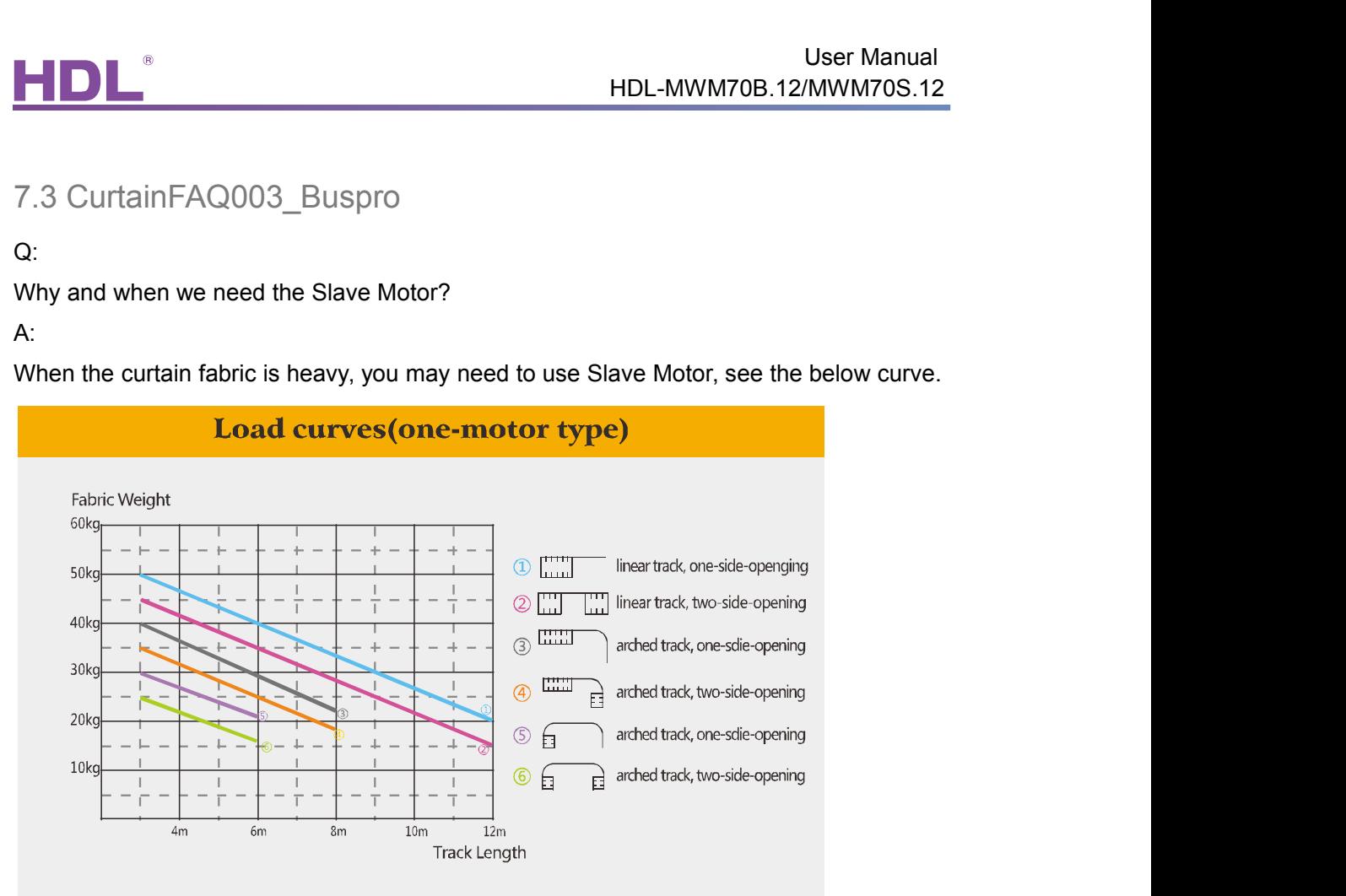

Load curves (two-motor type)

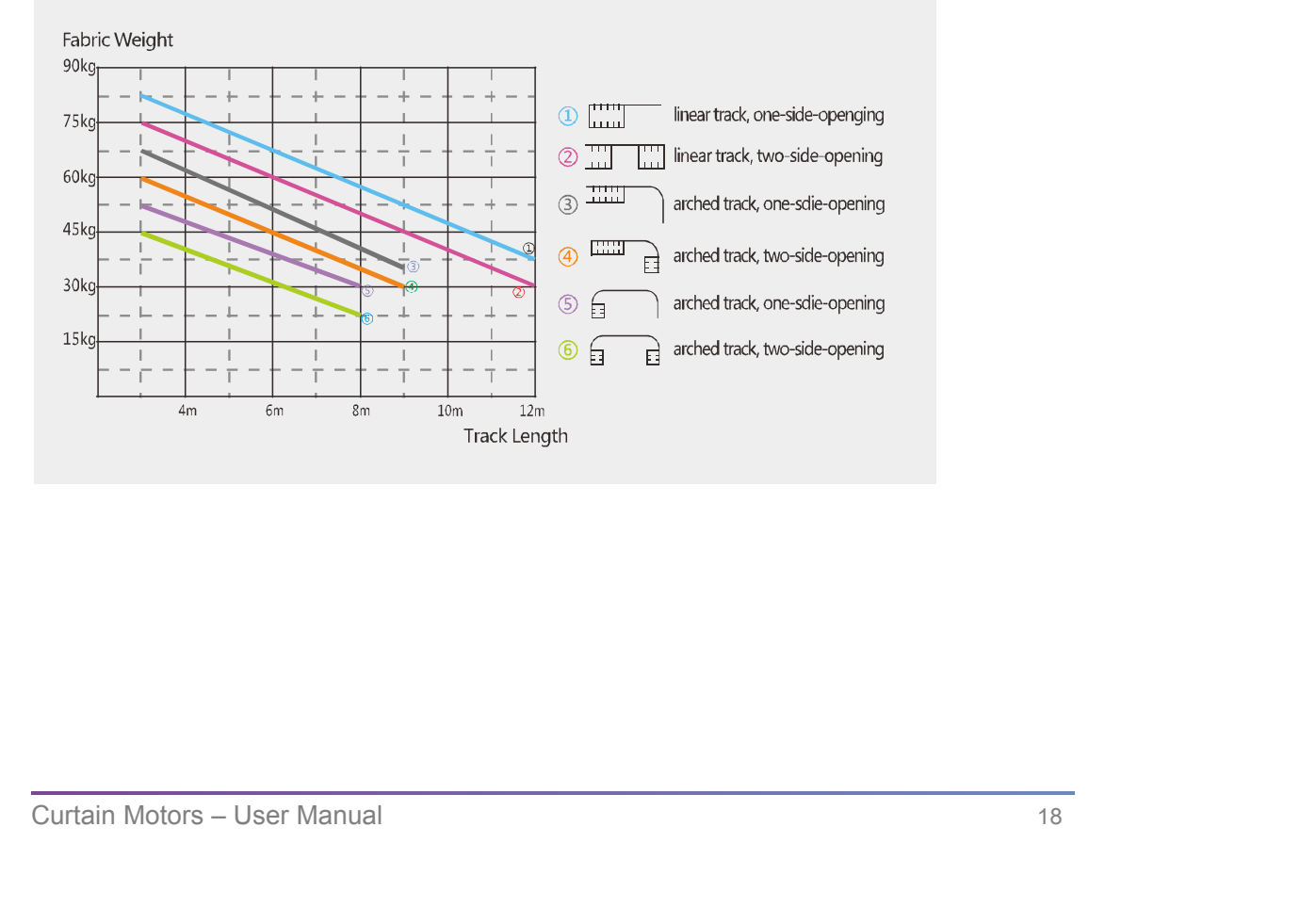

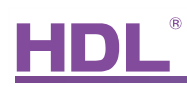

# <span id="page-21-0"></span>**8.** NOTES

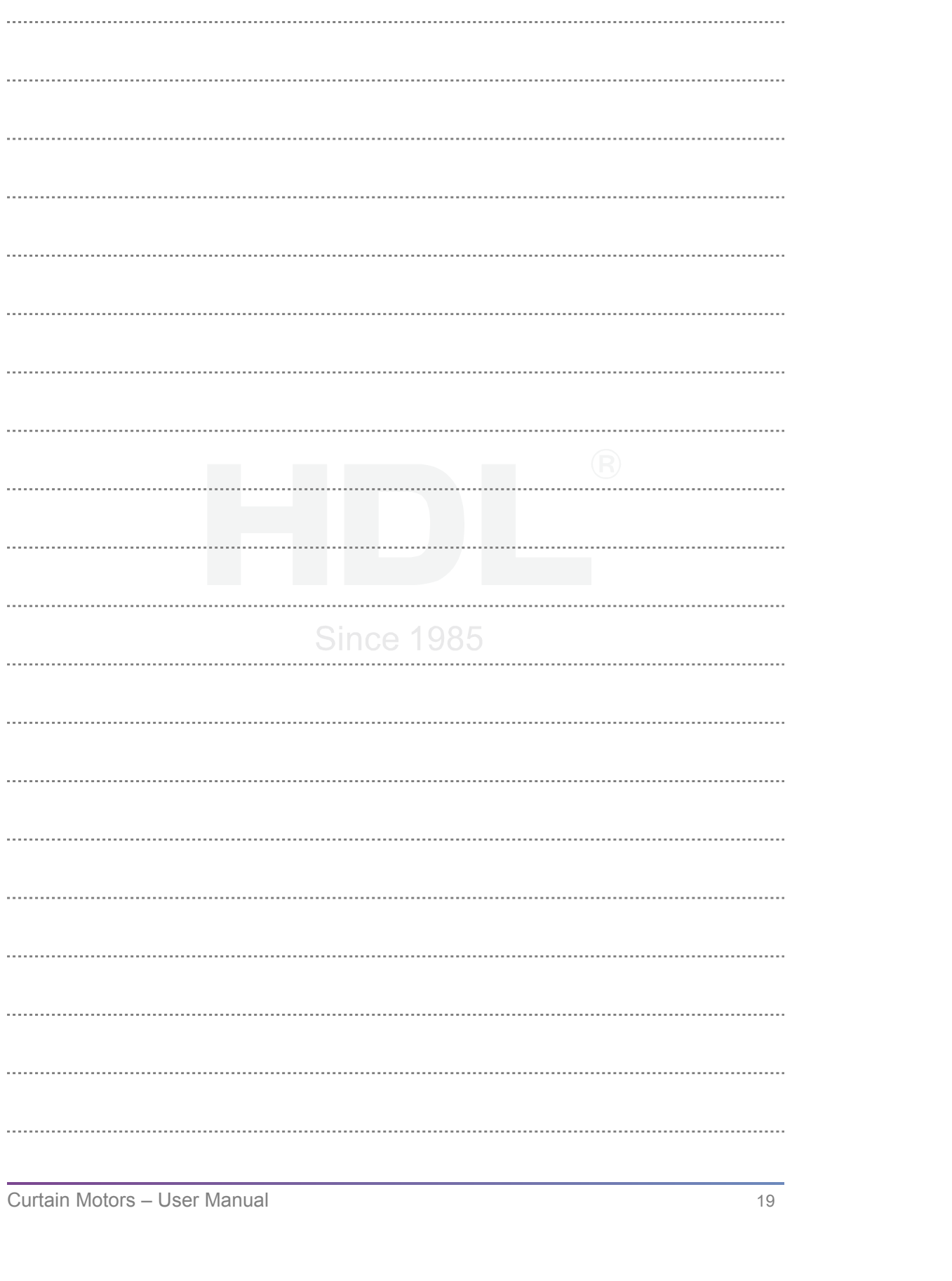